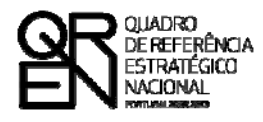

**UNIÃO EUROPEIA** Fundo Europeu de Desenvolvimento Regional

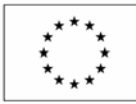

# GUIA DO FORMULÁRIO

### **SISTEMA DE INCENTIVOS À INVESTIGAÇÃO E DESENVOLVIMENTO TECNOLÓGICO**

## **SECTOR AUTOMÓVEL**

**PROJECTOS DE I&DT EM CO-PROMOÇÃO** 

**(AAC 02/SI/2009)**

**PO FACTORES DE COMPETITIVIDADE**

**PO REGIONAL DO NORTE ● PO REGIONAL DO CENTRO ● PO REGIONAL DO ALENTEJO PO REGIONAL DE LISBOA ● PO REGIONAL DO ALGARVE**

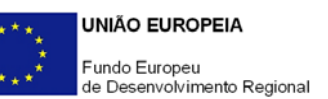

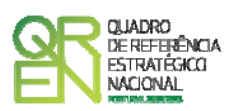

### **GUIA DE FORMULÁRIO SISTEMA DE INCENTIVOS À INVESTIGAÇÃO E DESENVOLVIMENTO TECNOLÓGICO**

### PROJECTOS DE I&DT EM CO-PROMOÇÃO

### SECTOR AUTOMÓVEL

(AAC 02/SI/2009)

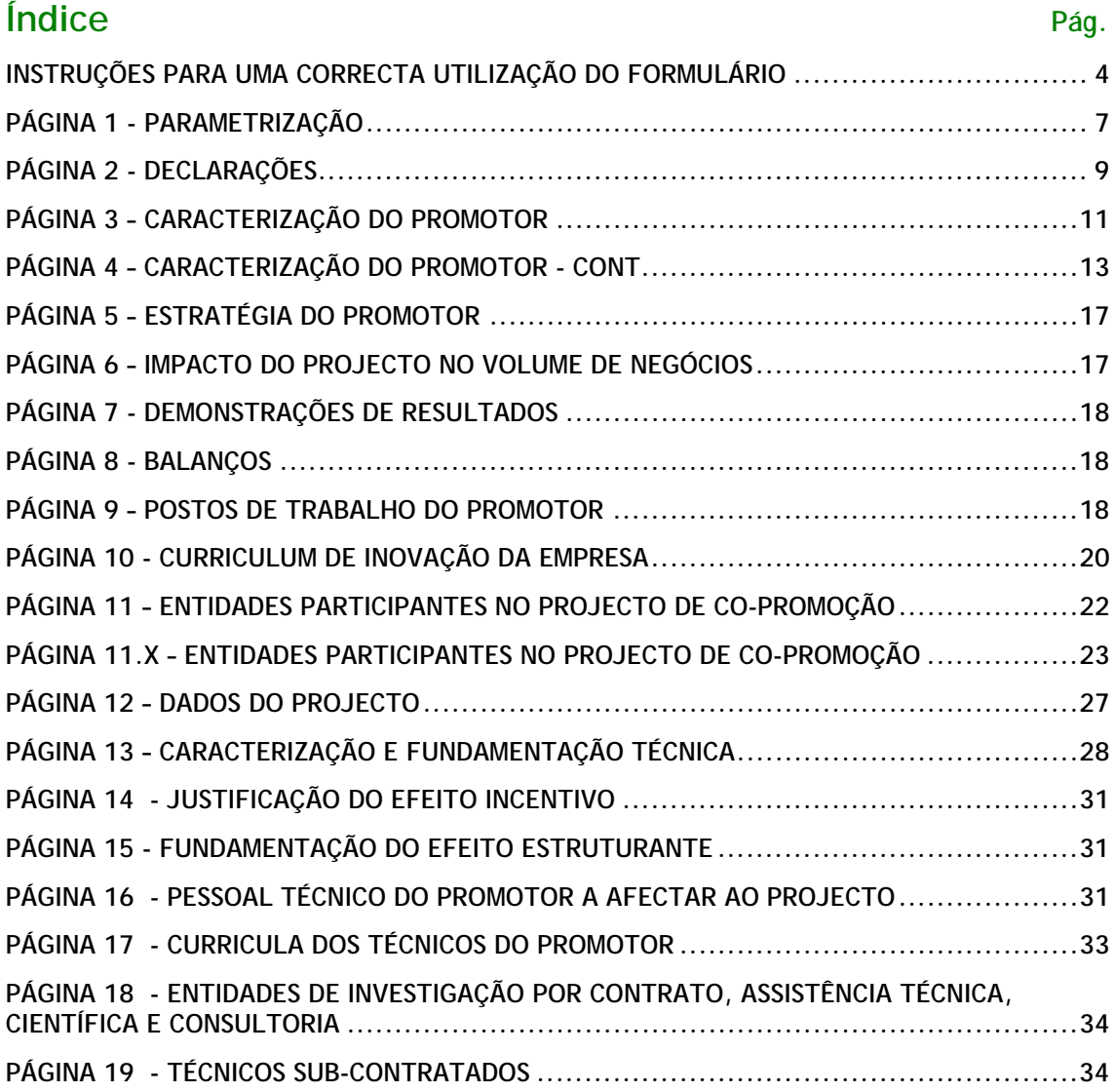

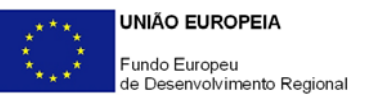

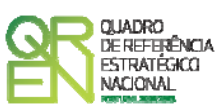

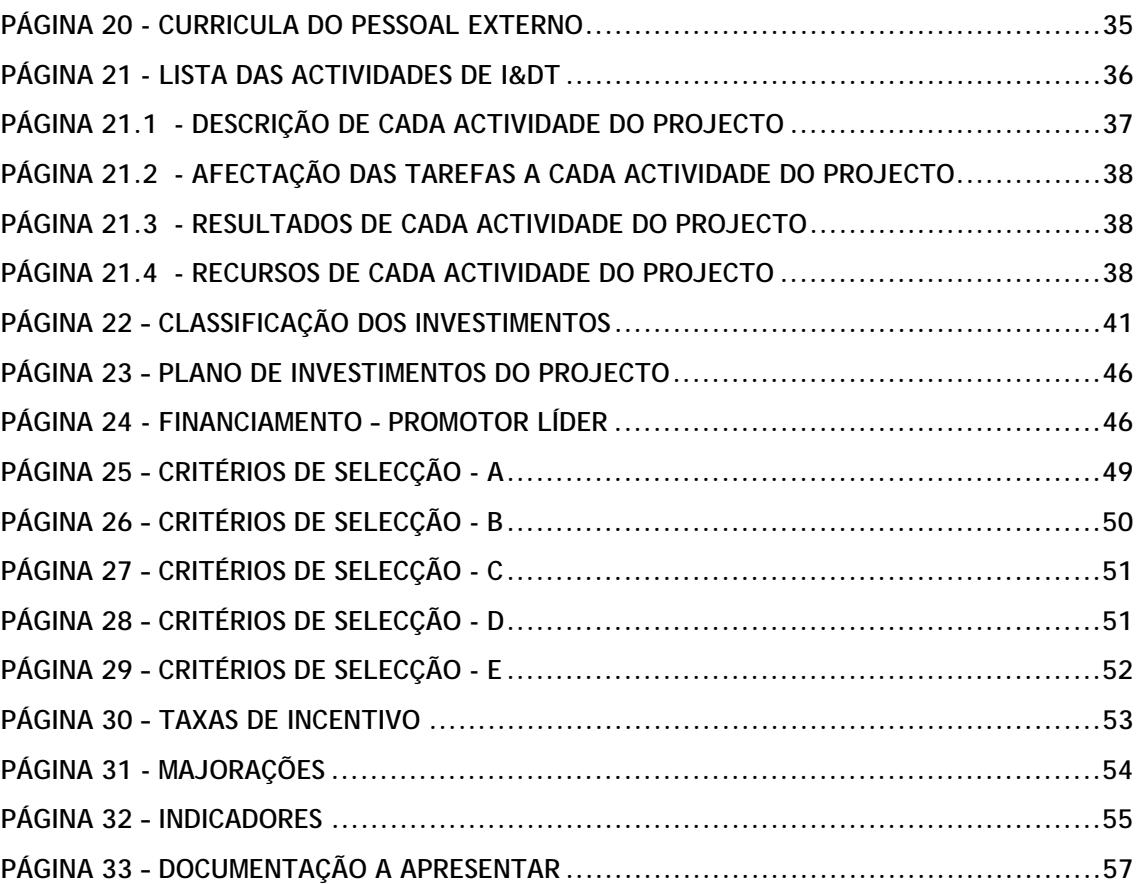

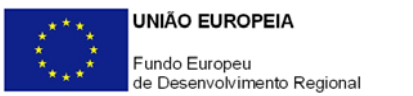

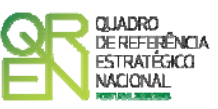

*O formulário electrónico de candidatura dispõe de um mecanismo automático de verificação de versões. Para funcionar correctamente, o equipamento onde o formulário está instalado necessita de ter acesso à Internet.* 

*Para desligar o mecanismo desmarque a caixa "Mostrar esta janela no arranque do formulário", clique em "Verificar" e a seguir feche a janela da verificação.* 

*Caso queira fazer nova verificação, clique no ícone correspondente ou utilize no Menu Principal a opção "Verificar versão".* 

*Se acede à Internet com proxy (pergunte ao administrador do seu sistema) digite o endereço do proxy e a porta respectiva antes de fazer a verificação. Se não, deixe os referidos campos em branco.* 

<span id="page-4-0"></span>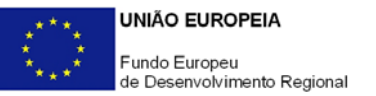

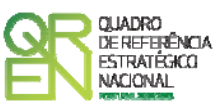

### **UTILIZAÇÃO DO FORMULÁRIO**

#### **INSTRUÇÕES PARA UMA CORRECTA UTILIZAÇÃO DO FORMULÁRIO**

#### **Funcionamento genérico**

Os formulários estão disponíveis apenas nos formatos existentes **em [http://www.incentivos.qren.pt](http://www.incentivos.qren.pt/)** ou em **[http://www.pofc.qren.pt](http://www.pofc.qren.pt/)** sendo que os mesmos podem ser instalados em qualquer computador que possua o sistema operativo Windows ou outro. Apenas deve ter presente que antes de utilizar o formulário, deverá instalar a versão 1.6 do motor Java (também disponível para download) adequado à versão do sistema operativo que utiliza, seguindo as indicações descritas para a instalação.

Se possui um sistema operativo "Não-Windows", deve retirar o formulário da Net na opção "Instalação em Sistemas Não-Windows", fazer download do ficheiro compactado (zip), abrilo e extrair para uma pasta no seu computador o ficheiro com extensão jar, (este ficheiro é o formulário) e é esse o ficheiro que deve executar (clicar com o cursor do rato em cima do ficheiro). Caso o formulário não abra, é porque o mesmo não localizou onde o Java está instalado. Deve localizar a pasta onde fez a instalação, abrir uma linha de comando e digitar o seguinte:

#### *java -jar* **"nome do ficheiro jar que tirou da Net"**

O formulário depois de preenchido grava no computador um ficheiro com o nome que escolher, por exemplo "nomedoficheiro.q12" podendo posteriormente ser importado noutro computador que tenha o formulário instalado.

#### **Actualização do formulário**

O formulário electrónico de candidatura dispõe de um mecanismo automático de verificação de versões.

Para funcionar correctamente, o equipamento onde o formulário está instalado necessita de ter acesso à Internet. Para desligar o mecanismo desmarque a caixa "**Mostrar esta** 

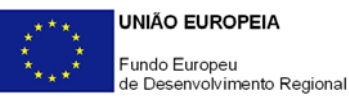

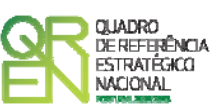

**janela no arranque do formulário**", clique em "**Verificar**" e a seguir feche a janela da verificação. Caso queira fazer nova verificação, clique no ícone correspondente ou utilize no Menu Principal a opção "**Verificar versão**". Se acede à Internet com proxy (pergunte ao administrador do seu sistema) digite o endereço do proxy e o porto respectivo antes de fazer a verificação. Se não, deixe os referidos campos em branco.

A versão mais recente do formulário importa os dados inseridos nos ficheiros gravados na versão anterior, desde que os ficheiros sejam criados por formulários relativos ao mesmo aviso de abertura de concurso. Depois de instalada a nova versão do formulário apenas tem de procurar o ficheiro gravado na versão anterior por exemplo "nomedoficheiro.q12" e abri-lo na versão mais recente.

#### **Validação e envio dos dados da candidatura**

O formulário permite validar os dados inseridos, através da utilização, no menu "Acções", da opção "Validar Formulário" ou em alternativa "clicar" no ícone de validação[1](#page-5-0), podendo esta validação também ser feita por página. Emite mensagens de erro (a vermelho) e alertas (a amarelo) sinalizando anomalias no preenchimento. Apenas os erros impedem o envio da candidatura.

Após a validação final da informação, para enviar a candidatura deverá seleccionar no menu "Acções" a opção "Exportar Candidatura" ou em alternativa "clicar" no ícone de exportação[2](#page-5-1). O ficheiro é assim enviado electronicamente não sendo necessário qualquer outro procedimento adicional, nem qualquer outro tipo de encaminhamento da candidatura.

Salienta-se que **não é aceite o envio de candidaturas através de e-mail**. O único e exclusivo meio de envio das candidaturas é através da utilização do próprio formulário de candidatura instalado no computador.

No fim da sessão de envio da candidatura pela Internet, o promotor obtém uma chave sob o formato nº **Txxxxxxxxx-xxxxxxxx**, confirmando que os seus dados foram recebidos com sucesso.

<span id="page-5-1"></span><span id="page-5-0"></span>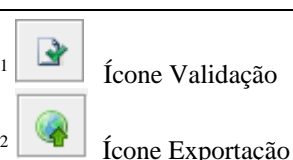

5

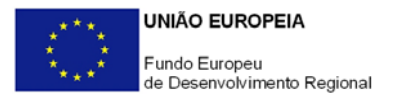

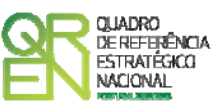

#### **Erros genéricos e bloqueios**

Caso ocorram erros e/ou bloqueios no preenchimento do formulário:

- esse facto poderá significar que existe um problema de falta de memória do computador. Neste caso, sugerem-se os seguintes procedimentos:
	- 1. Fechar algumas janelas que eventualmente se encontrem abertas no computador;
	- 2. Sugere-se o encerramento de janelas relacionadas com o Word, Excel ou outras aplicações, de forma a libertar espaço para o formulário;
	- 3. Relativamente ao ponto anterior, importa esclarecer que a gestão da memória é efectuada pelo sistema operativo do computador e não pelo formulário;
	- 4. Expandir a janela onde está a ser executado o formulário, clicando no botão de maximizar de modo que o formulário ocupe toda a largura do ecran;
	- 5. O passo anterior permite uma menor utilização da barra de scroll horizontal;
	- 6. Gravar com frequência os dados para não os perder.
- verifique se não transpôs para o formulário através das opções Copiar/Colar (Copy/Paste) textos oriundos de fontes que utilizem caracteres especiais (por exemplo *bullets* ou símbolos especiais), o que pode gerar bloqueios no funcionamento do formulário impedindo a sua validação global (opção "Validar Formulário" do menu "Acções"). **Assim, aconselha-se retirar esses caracteres especiais do documento original antes de o copiar para o formulário.**
- verifique se não "apagou" linhas previamente criadas através do accionamento das teclas de *Backspace* ou *Space* pois não está a eliminá-las mas apenas as torná-las invisíveis, o que poderá originar bloqueios na validação da coerência global dos dados do formulário (opção "Validar Formulário" do menu "Acções"). **Para eliminar linhas utilize exclusivamente o botão "Apagar Linha" localizado no canto superior direito de cada quadro.**

<span id="page-7-0"></span>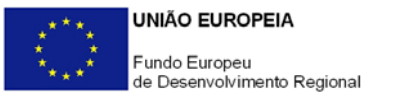

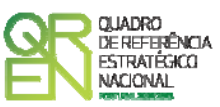

### **PARAMETRIZAÇÃO**

#### **PÁGINA 1 - PARAMETRIZAÇÃO**

#### **Parametrização**

• **Ano de Referência** 

Ano de recepção da candidatura.

• **Projecto de Regime Especial** 

Matéria não aplicável aos projectos de I&DT em Co-promoção.

• **Enquadramento em Estratégias de Eficiência Colectiva** 

Caso seja aplicável, indicar a Estratégia de Eficiência Colectiva.

• **Fundamentação do enquadramento no Aviso de Abertura e, quando aplicável, na Estratégia de Eficiência Colectiva Seleccionada** 

A entidade promotora deve fundamentar o enquadramento da candidatura no Aviso para Apresentação de Candidaturas correspondente ao diploma regulamentar do respectivo sistema de incentivos, justificando, nomeadamente, a sua inserção nos objectivos, prioridades e tipologia de projecto.

**Quando aplicável, deverá aqui justificar e apresentar dados que comprovem o seu enquadramento nas actividades referidas na alínea ii) do n.º 2 do presente Aviso, designadamente actividades incluídas na secção C da CAE, cujo volume de facturação a empresas com actividades incluídas na divisão 29 da CAE, e seus equivalentes internacionais, represente no mínimo 30% da facturação anual total nos últimos três anos** 

**Os promotores empresariais que não desenvolvam actividades na CAE 29 nem preencham os requisitos acima para actividades inseridas na secção C da CAE, devem aqui fundamentar o seu enquadramento no presente Aviso,** 

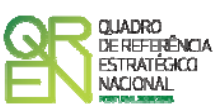

**demonstrando o cumprimento dos seguintes critérios:** 

- **a) Contribuir inequivocamente para os objectivos do projecto e não ser tomador/receptor dos seus resultados;**
- **b) No seu conjunto, a participação no projecto não deverá representar mais de 50% das despesas elegíveis realizadas pelas empresas inseridas nas CAE acima indicadas.**

<span id="page-9-0"></span>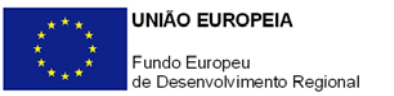

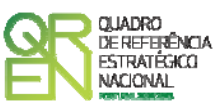

### **DECLARAÇÕES**

#### **PÁGINA 2 - DECLARAÇÕES**

#### **Declarações de Compromisso**

#### **1. Geral**

Os promotores devem assinalar a opção de acordo ou desacordo, quanto à utilização dos dados da candidatura para finalidades integradas no âmbito do QREN, seleccionando Sim ou Não, assinalando também, a veracidade das informações referidas, quer no formulário, quer ao nível dos pressupostos utilizados na definição do projecto.

#### **2. Condições Gerais de Elegibilidade do Promotor e do Projecto**

Os promotores devem indicar que tomaram conhecimento das condições gerais de elegibilidade do promotor e do projecto, constantes do Enquadramento Nacional (Art.ºs 11.º e 12.º do Decreto-Lei n.º 287/2007, de 17 de Agosto [http://www.incentivos.qren.pt/document/Decreto\\_Lei\\_287\\_07.pdf\)](http://www.incentivos.qren.pt/document/Decreto_Lei_287_07.pdf), bem como assinalar, que declaram cumprir ou encontrar-se em situação de cumprir as referidas condições. Note-se que, no caso das condições de elegibilidade do promotor, o seu cumprimento tem de ser observado por todos os promotores do consórcio.

#### **3. Condições Específicas de Elegibilidade do Promotor e do Projecto**

Os promotores devem indicar que tomaram conhecimento das condições específicas de elegibilidade do promotor e do projecto, constantes do Regulamento do Sistema de Incentivos à Investigação e Desenvolvimento Tecnológico (Portaria n.º 1462/2007, de 15 de Novembro - [http://www.incentivos.qren.pt/document/Portaria1462\\_07.pdf](http://www.incentivos.qren.pt/document/Portaria1462_07.pdf), alterada e republicada pela Portaria n.º 711/2008, de 31 de Julho [http://www.incentivos.qren.pt/document/Portaria\\_711\\_08.pdf](http://www.incentivos.qren.pt/document/Portaria_711_08.pdf)) e no Aviso para Apresentação de Candidaturas n.º 22/SI/2008

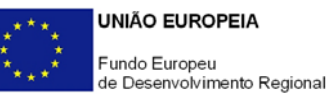

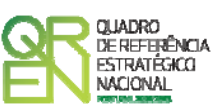

#### ([http://www.incentivos.qren.pt/document/20081103\\_AAC22\\_IDT\\_Coprom.pdf](http://www.incentivos.qren.pt/document/20081103_AAC22_IDT_Coprom.pdf)),

assinalando também, que declaram cumprir ou encontrar-se em situação de cumprir nos prazos estabelecidos, as referidas condições, assim como comprovar esse cumprimento. No caso das condições de elegibilidade do promotor, o seu cumprimento tem de ser observado por todos os promotores do consórcio.

#### **4. Obrigações das Entidades Beneficiárias**

Os promotores devem assinalar o respectivo quadrado, caso se encontrem ou não obrigados ao cumprimento dos normativos legais em matéria de contratação pública para a execução dos projectos.

Os promotores devem assinalar que tomaram conhecimento, declarando encontrar-se em condições de cumprir com as obrigações das entidades beneficiárias nos termos do Art.º 13.º do Enquadramento Nacional (Decreto-Lei n.º 287/2007, de 17 de Agosto, de 17 de Agosto), com a Portaria que regulamenta o Sistema de Incentivos e com o Aviso para Apresentação de Candidaturas, com destaque para o cumprimento, quando aplicável, dos normativos legais em matéria de contratação pública no âmbito da execução dos projectos. Caso apenas alguns promotores do consórcio estejam obrigados os cumprimento dos requisitos legais em termos de contratação pública, esta declaração, para este efeito, vincula apenas esses beneficiários.

#### **Observações:**

Espaço reservado a texto, para ocorrências que considerem pertinentes relativamente ao teor das suas declarações, assinaladas nos n.<sup>os</sup> 1 a 4 anteriores.

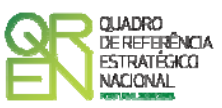

# <span id="page-11-0"></span>**CARACTERIZAÇÃO DO PROMOTOR LÍDER**

#### **PÁGINA 3 – CARACTERIZAÇÃO DO PROMOTOR**

**Caracterização do Promotor (Os dados solicitados nesta secção referem-se ao promotor líder do consórcio)** 

#### **Identificação do Promotor**

- *Nº de Identificação Fiscal e Nome ou Designação Social* Identificação completa e obrigatória, de acordo com o Cartão do Registo Nacional de Pessoas Colectivas.
- *Código Postal* O Código Postal deve ser correctamente indicado e, em caso de dúvida, podem ser consultados os serviços dos CTT ou o respectivo *site* na *Internet* – [www.ctt.pt](http://www.ctt.pt/) . O Código Postal deve conter 4 dígitos iniciais, acrescidos de um sub-código de 3 dígitos, seguido da Designação Postal. Exemplo: 1208-148 LISBOA.
- *URL*  "(*Uniform Resource Locator*)" Endereço electrónico na *Internet*.
- *Tipologia de Beneficiário*  Pretende-se que seja seleccionada a caracterização jurídica que corresponda à da entidade promotora do investimento, na data da candidatura. Sempre que, na listagem de caracterizações pré-definidas e admissíveis, não constar a caracterização do Promotor, poderá ser escolhida a opção "Outra entidade de carácter empresarial".
- *Fins Lucrativos* Assinalar conforme aplicável.
- *Data de Constituição/Data de Início da Actividade* Indicar as datas no formato aaaa-mm-dd.
	- *Data de Constituição*  Data que consta no registo da Conservatória do Registo Comercial. Indicar a data no formato aaaa-mm-dd.
	- *Data de Início da Actividade*  Data que consta no modelo entregue nos serviços da Direcção Geral de Impostos. Indicar a data no formato aaaa-mmdd.

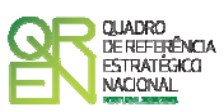

- *Matriculada sob o Nº /Conservatória do Registo Comercial* **-** Estes campos não são de preenchimento obrigatório, tratando-se de Empresário em Nome Individual.
- *Capital Social* Mencionar o valor do Capital Social actual do Promotor, constante do contrato de sociedade/pacto social ou da sua última alteração. Este campo não será de preenchimento obrigatório, tratando-se de Empresário Individual.

#### **Contactos do Promotor para efeitos do projecto**

*Dados de contacto diferentes dos da Sede Social?* Caso responda afirmativamente, preencher obrigatoriamente os respectivos campos.

#### **Actividade(s) Económica(s) do Promotor**

- Devem ser indicadas as CAE Classificação Portuguesa das Actividades Económicas do Promotor, por ordem decrescente de importância no volume de negócios (soma das Vendas de Produtos e Mercadorias com a Prestação de Serviços), do ano pré-projecto e no ano pós-projecto. O ano pré-projecto corresponde ao último exercício económico anterior à data da candidatura e o ano pós-projecto ao primeiro exercício económico completo após a conclusão do investimento.
- No campo **CAE**, surgirá uma lista de n.ºs constituídos por cinco dígitos correspondente ao Código da Actividade Económica, de acordo com a CAE - Rev. 3 (Dec-Lei n.º 381/2007, de 14 de Novembro). Deverão ser escolhidos os n.ºs aplicáveis ao Promotor, representativos da actividade económica principal e das secundárias que, no seu conjunto, representem 100% do volume de negócios.
- Será automaticamente preenchida, a **Designação** correspondente aos n.ºs da CAE anteriormente inseridos.

#### **Localização dos Estabelecimentos do Promotor**

- Pretende-se, com este quadro, conhecer a **Designação** e a localização (**Freguesia, Concelho, Zona NUT II e País**) dos estabelecimentos/empreendimentos actuais do Promotor. Deverá ser preenchida uma linha por cada estabelecimento/empreendimento, mesmo quando localizados em igual Concelho;
- No caso de um estabelecimento/empreendimento se encontrar localizado no estrangeiro, deverá indicar-se o respectivo **País**.

<span id="page-13-0"></span>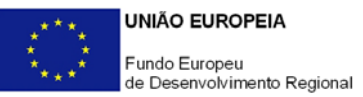

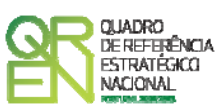

• A coluna **NUT II** é automaticamente preenchida ou fica não activa, em função da informação introduzida nas colunas anteriores.

#### **PÁGINA 4 – CARACTERIZAÇÃO DO PROMOTOR - CONT.**

#### **Participantes no Capital do Promotor**

Pretende-se com este quadro, a indicação dos sócios da Entidade Promotora constituída (participantes – pessoas singulares ou colectivas).

- Na coluna **Tipo**, deve ser seleccionado o tipo de participante, utilizando para o efeito o estabelecido na Recomendação n.º 2003/361/CE, de 6 de Maio, da Comissão.
- Na coluna **País**, deve indicar-se o país de localização da sede social da entidade, ou o país de residência habitual do sócio da empresa promotora.
- O **Número de Identificação Fiscal** (NIF/NIPC) ou seja, o Número de Identificação Fiscal de Pessoa Colectiva (no caso de se tratar de uma entidade estrangeira não deverá ser preenchido este campo).
- Na coluna **Designação**, deve ser identificado quem detiver participação no Capital Social do Promotor, no final do ano fiscal anterior à apresentação da candidatura.

Se, entretanto, ocorreram modificações entre aquela data e a da candidatura, o facto deve ser mencionado, bem como indicada a data da sua ocorrência e caracterizada a nova estrutura societária, no ponto **Estratégia do Promotor** (página 5).

No caso de "Criação de Empresa", deverá ser identificado quem detiver participação no Capital Social do Promotor, à data da sua constituição.

- Na coluna **Participação %**, deve indicar-se a percentagem do Capital Social do Promotor, atribuível a cada um dos sócios e constante dos registos oficiais do promotor, mencionados no Código das Sociedades Comerciais, aplicável a cada um dos tipos de sociedades. A soma das percentagens de participação deve ser igual a 100.
- Na coluna **Volume de Negócios**, este deve ser entendido, como a soma das vendas de produtos e mercadorias com as prestações de serviços do ano fiscal anterior à apresentação da candidatura, constante dos modelos fiscais oficiais em vigor em cada um dos países das respectivas sedes sociais (Portugal e/ou países estrangeiros).
- Relativamente à coluna **Activo** (valor do Balanço), os montantes mencionados devem corresponder ao ano fiscal anterior à apresentação da candidatura, constante dos

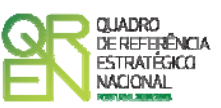

modelos fiscais oficiais em vigor em cada um dos países das respectivas sedes sociais.

- Na coluna **UTAs** (Unidades de Trabalho-Ano), deve indicar-se o n.º de trabalhadores da entidade promotora (de acordo com o estabelecido no art.º 5.º do Anexo à Recomendação n.º 2003/361/CE, de 6 de Maio, da Comissão), inscritos na Segurança Social, atendendo à folha de pagamentos do último mês do ano fiscal anterior à apresentação da candidatura;
- Na coluna **Género**, indicar masculino ou feminino que se insiram no tipo I Participação de Sócio/Accionista (Particular);
- Na coluna **Idade**, indicar a idade dos sócios que se insiram no tipo I Participação de Sócio/Accionista (Particular).

Sempre que se tratar de uma situação do tipo I - Participação de Sócio/Accionista (Particular), os campos Volume de Negócios, Valor do Activo e UTAs não são de preenchimento obrigatório.

**Principais Participações do Promotor no Capital de Outras Entidades** 

- Pretende-se que este quadro seja preenchido com a informação relativa às participadas da entidade Promotora, sendo obrigatória a indicação de todas aquelas, em que o Promotor detém 25% ou mais do capital da entidade participada, no ano anterior ao da candidatura.
- Caso tenham ocorrido alterações à situação descrita, entre aquela data e a da candidatura, as mesmas devem ser referidas e caracterizadas na página **Estratégia do Promotor** (página 5).
- Tratando-se de criação de empresa, devem ser apresentados os dados relativos às participações da entidade criada, se existirem.
- Se o Promotor do investimento for Empresário em Nome Individual, devem ser também indicadas as respectivas participações, sempre que superiores a 25%, em sociedades comerciais com fins lucrativos, se existirem.
- Devem ser identificadas as entidades em que o Promotor detém participação no Capital Social, no final do ano fiscal anterior à apresentação da candidatura. Relativamente a cada Participada, deverá indicar-se:

- O **País** da sede social da empresa participada;

- O **Número de Identificação Fiscal** (NIF/NIPC), ou seja, o Número de Identificação

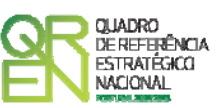

Fiscal de Pessoa Colectiva (no caso de se tratar de uma entidade estrangeira não deverá ser preenchido este campo);

- A **Designação** das empresas Participadas;
- A **% da Participação** do Promotor, no Capital Social da entidade participada;
- O **Volume de Negócios**, sendo este entendido, como a soma das vendas de produtos e mercadorias com as prestações de serviços, do ano fiscal anterior à apresentação da candidatura, constante dos modelos fiscais oficiais em vigor em cada um dos países das respectivas sedes sociais;
- O Total do **Activo** (valor do Balanço) do ano fiscal anterior à apresentação da candidatura, constante dos modelos fiscais oficiais em vigor em cada um dos países das respectivas sedes sociais;
- **UTA´s** O Número de Postos de Trabalho, tal como definido anteriormente para as Participantes no Capital do Promotor.

#### **Aferição do Escalão Dimensional da Empresa**

Para efeitos de comprovação do estatuto PME, as empresas deverão registar-se no site do IAPMEI (http://www.iapmei.pt/iapmei-art-03.php?id=2415) para obtenção da Certificação Electrónica prevista no Decreto-Lei n.º 372/2007, de 6 de Novembro.

- Deve ser assinalada pela entidade promotora, a **Dimensão** da empresa, de acordo com o estabelecido na Recomendação n.º 2003/361/CE, de 6 de Maio, da Comissão.
- O n.º de **UTAs** O Número de Postos de Trabalho, tal como definido anteriormente para as Participantes no Capital do Promotor.
- O **Volume de Negócios** do Promotor, entendido, como a soma das vendas de produtos e mercadorias, com as prestações de serviços do ano fiscal anterior à apresentação da candidatura, constante dos modelos fiscais oficiais.
- O valor do **Activo** (valor do Balanço), devendo os montantes mencionados, corresponderem ao ano fiscal anterior à apresentação da candidatura, constante dos modelos fiscais oficiais;
- Assinalar ainda, se **os sócios anteriormente indicados têm outros sócios ou participações**, ou se **as entidades participadas antes referidas, têm outros sócios ou participações**.

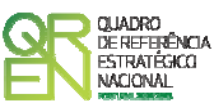

#### **Distribuição dos Postos de Trabalho por Níveis de Habilitações**

Para entidades promotoras com início de actividade em anos anteriores ao da candidatura, indicar na estrutura de níveis de qualificação/habilitação, o n.º de trabalhadores, homens e mulheres que, de acordo com a informação reportada ao último mês do ano anterior ao da candidatura, se encontravam em cada uma das situações. Para orientação de preenchimento pode ser consultada a seguinte tabela:

**Quadro de Pessoal** (Dossier de Especificações Técnicas, elaborado pelo Gabinete de Estratégia e Planeamento do Ministério do Trabalho e Segurança Social). Tabela dos Níveis de Habilitações Escolares – Contratos de trabalho de âmbito nacional.

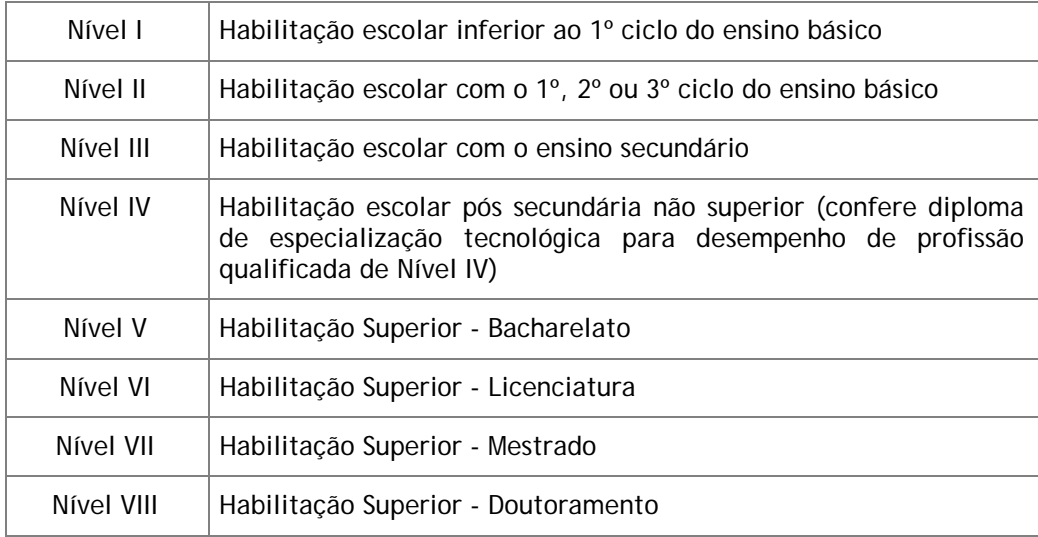

#### **Dados para Cálculo da Autonomia Financeira**

A entidade promotora deve assinalar se possui ou não, Balanço Intercalar para verificação da situação económico-financeira equilibrada, bem como a data desse Balanço Intercalar.

Saliente-se que, para cálculo da autonomia financeira, será utilizado o balanço referente ao final do exercício anterior ao da data da candidatura ou um Balanço Intercalar posterior, mas reportado no máximo à data da candidatura, e legalmente certificado por um ROC.

Nota: A data do Balanço Intercalar e o quadro "Valores a considerar para a Autonomia Financeira" apenas deverão ser preenchidos se existir um Balanço intercalar certificado por um ROC para verificação da situação económico-financeira equilibrada.

<span id="page-17-0"></span>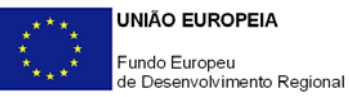

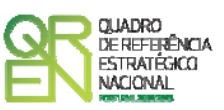

Na presença de balanço intercalar, indique **Total do Activo Líquido**, **Total do Capital Próprio**, **Suprimentos** e **Suprimentos a Consolidar**. Note-se que o Capital Próprio da entidade promotora pode incluir os Suprimentos, desde que estes venham a ser incorporados em Capital Próprio até à data de celebração do contrato.

#### **PÁGINA 5 – ESTRATÉGIA DO PROMOTOR**

#### **Estratégia do Promotor, nas suas Dimensões Económica e Científica/Tecnológica**

Caracterizar a estratégia económica da empresa que suporta e justifica o projecto de I&DT.

Caracterizar a estratégia científica/ tecnológica, referenciando eventuais alterações organizativas para reforçar a capacidade interna de I&D, como a criação de unidades organizadas de I&D, e indicando eventuais iniciativas que decorrerão do projecto e que possam contribuir para as ligações das empresas promotoras com as entidades do Sistema Científico e Tecnológico (SCT), nomeadamente a integração em Redes de I&D, a celebração de acordos de cooperação, a participação no capital de entidades do SCT, a contratação, em situação de pós-projecto, de bolseiros de investigação afectos ao projecto pelas promotoras pertencentes ao SCT.

Na situação de empresa não autónoma, deve, também, constar neste quadro, a referência à sua estrutura de participações e a relação das empresas do grupo e associadas.

Destaca-se que no campo de texto **Fundamentação do Enquadramento no Aviso de Abertura** deverá justificar, quando aplicável, o enquadramento do promotor no âmbito sectorial previsto no Aviso.

#### **PÁGINA 6 – IMPACTO DO PROJECTO NO VOLUME DE NEGÓCIOS**

#### **Impacto do Projecto no Volume de Negócios da Empresa**

Explicitar o impacto/efeito previsível do projecto na actividade económica da empresa. Para o efeito, indicar o **volume de negócios** (vendas de produtos e mercadorias e prestação de serviços) **do projecto**, bem como o volume de exportações do promotor e as resultantes do projecto.

<span id="page-18-0"></span>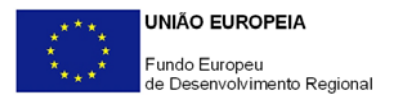

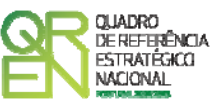

#### **PÁGINA 7 - DEMONSTRAÇÕES DE RESULTADOS**

#### **Demonstrações de Resultados Históricas e Previsionais**

O quadro deve ser preenchido com os dados correspondentes aos três anos (históricos) anteriores ao ano da candidatura (2008), assim como com os dados relativos aos anos de implementação do projecto e ao primeiro exercício após a sua conclusão.

Caso o Promotor não possua contabilidade organizada no ano anterior à data da candidatura, ou tratando-se duma criação de empresa, não será necessário efectuar o preenchimento do quadro relativamente aos anos históricos.

Porém, em todas as situações, é obrigatória a apresentação dos dados previsionais.

#### **PÁGINA 8 - BALANÇOS**

#### **Balanços Históricos e Previsionais**

O quadro deve ser preenchido com os dados correspondentes aos três anos (históricos) anteriores ao ano da candidatura (2008), assim como com os dados relativos aos anos de implementação do projecto e ao primeiro exercício após a sua conclusão.

Caso o Promotor não possua contabilidade organizada no ano anterior à data da candidatura, ou tratando-se duma criação de empresa, não será necessário efectuar o preenchimento do quadro relativamente aos anos históricos.

Porém, em todas as situações, é obrigatória a apresentação dos dados previsionais.

#### **PÁGINA 9 – POSTOS DE TRABALHO DO PROMOTOR**

#### **Postos de Trabalho do Promotor**

Deve indicar o número de postos de trabalho, existentes no ano anterior ao da candidatura, bem como os postos de trabalho relativos ao ano da candidatura (2008), aos anos de implementação do projecto e ao primeiro exercício após a sua conclusão, distribuídos por área funcional da entidade promotora e ordenados por Níveis de Qualificação, de acordo com o Quadro anteriormente apresentado neste formulário, com a designação de "**Distribuição dos Postos de Trabalho por Níveis de Qualificação**".

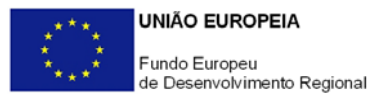

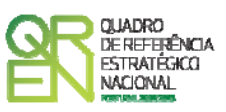

Caso tenha sido, em anos anteriores, Empresário em Nome Individual, deve indicar também os postos de trabalho relativo ao ano histórico.

No caso de ser empresa recém-criada, não é aplicável o preenchimento dos campos correspondentes aos anos históricos.

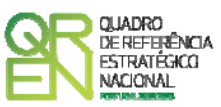

### <span id="page-20-0"></span>**CURRICULUM DE INOVAÇÃO DA EMPRESA**

#### **PÁGINA 10 - CURRICULUM DE INOVAÇÃO DA EMPRESA**

O curriculum de inovação da empresa contribui para a avaliação da dinâmica do promotor na sua actividade de inovação e de valorização dos resultados obtidos.

#### **Estruturas e Actividades de I&DT**

Indicar a existência, ou não, de estruturas permanentes dedicadas a actividades de I&DT, designadamente departamentos ou núcleos de I&DT, bem como laboratórios de I&DT próprios.

#### **Participou em projectos de I&DT?**

Se assinalar "Sim", deverá seleccionar na tabela abaixo o(s) Programa(s) financiador(es) do(s) projecto(s) em que participou. Caso tenha participado em projectos com fontes de financiamento diferentes dos Programas indicados na tabela, seleccionar a opção "Outros".

#### **Outros Programas – Financiamento Público?**

Quando tiver seleccionado "Outros" no quadro anterior, indicar se os projectos em causa beneficiaram de outros Programas públicos de apoio. Caso afirmativo, preencher o quadro com os elementos caracterizadores (N.º de candidatura, Nome do Programa, Acrónimo, Objectivos e entidade que concedeu o financiamento) dos projectos de I&DT inseridos nesses Programas.

#### **Lançou Novos Produtos nos Últimos Três Anos?**

Se assinalar "Sim", deverá preencher a tabela abaixo.

Identificar os produtos e serviços considerados inovadores face ao *portfólio* da empresa, criados e lançados no mercado nos últimos três anos, caracterizando-os quanto aos sequintes aspectos:

- **Designação do Produto** ou do serviço inovador;
- **Origem do Desenvolvimento**;
- **Ano de Lançamento** no mercado;

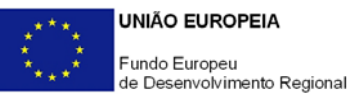

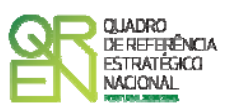

• **% das Vendas no Volume de Vendas da Empresa**, indicando o peso dos proveitos gerados pelo produto/serviço descrito no volume de negócios do promotor.

#### **Houve Outras Inovações nos Últimos Três Anos?**

Se assinalar "Sim", deverá preencher a tabela abaixo.

Identificar outras inovações com significativo impacte na situação competitiva da empresa, independentemente de se reflectirem, ou não, directamente no seu volume de negócios, introduzidas nos últimos três anos.

#### **Fez Registo de Propriedade Intelectual?**

Se assinalar "Sim", deverá preencher a tabela abaixo. Identificar os direitos de propriedade intelectual detidos pelo promotor.

#### **Projectos de I&D Relevantes para o Projecto e Outras Actividades de I&DT ou Aspectos Determinantes para o Curriculum de Inovação da Empresa**

Referenciar outros aspectos que considere relevantes para o Curriculum de Inovação da empresa não contemplados nos quadros anteriores, bem como os projectos de I&D a montante do presente projecto.

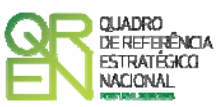

### <span id="page-22-0"></span>**RESTANTES CO-PROMOTORES E PARCEIROS**

#### **PÁGINA 11 – ENTIDADES PARTICIPANTES NO PROJECTO DE CO-PROMOÇÃO**

Identificar todos os intervenientes no projecto, quer sejam beneficiários (co-promotores, excepto o líder) quer não sejam beneficiários (parceiros).

É a partir da inserção destes dados que o formulário gerará as páginas de caracterização dos co-promotores do projecto.

Sendo estes dados determinantes para a parametrização das páginas seguintes, sugere-se o seu preenchimento antes do resto do formulário.

#### **Co-promotores**

Indicar os restantes intervenientes beneficiários no projecto.

Na coluna **Entidade do SCT** indicar para cada co-promotor se é uma entidade do SCT nos termos definidos na alínea e) do Artigo 5.º do Regulamento do Sistema de Incentivos à I&DT (Organismo de investigação e desenvolvimento, sem fins lucrativos, inserido no sector Estado, Ensino Superior e Instituições Privadas).

Na coluna **Público/Privado** indicar se se trata de uma **entidade de direito público ou privado**.

Em função das opções seleccionadas nas colunas **Entidade do SCT** e **Público/Privado**, o formulário gerará as páginas de caracterização dos co-promotores ajustadas a essa realidade pelo que se alerta para a importância do seu correcto preenchimento.

No campo e na coluna **NIB** indicar o Número de Identificação Bancária que previsivelmente irá ser utilizado por cada co-promotor no âmbito do projecto.

#### **Parceiros**

Se o consórcio integrar outras entidades cuja complementariedade de competências o enriqueça, mas que não são elegíveis para efeitos de incentivo (exemplo: entidades estrangeiras), identifique-as neste quadro.

#### **Identificação dos Parceiros (nacionais e estrangeiros)**

Caso no quadro anterior tenham sido indicados parceiros, este quadro tem de ser obrigatoriamente preenchido.

<span id="page-23-0"></span>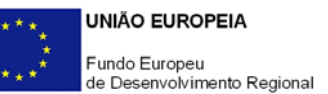

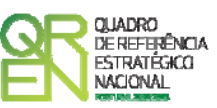

**Justificação da Intervenção dos Parceiros no Projecto** 

Descrever os aspectos mais relevantes da intervenção das entidades parceiras no projecto, especificando nomeadamente a base de relacionamento existente, bem como as vantagens da parceria.

#### **PÁGINA 11.X – ENTIDADES PARTICIPANTES NO PROJECTO DE CO-PROMOÇÃO**

Antes de preencher esta secção já deve ter preenchido a secção **Lista de Co-promoção**  (página 11)**.**

Esta secção visa caracterizar os vários co-promotores nos termos em que foi anteriormente identificado o promotor líder, sempre que os dados solicitados se lhe apliquem.

A ordenação dos co-promotores é sequencial, de acordo com a numeração atribuída na coluna **N.º** da secção **Lista de Co-promoção**. Assim, deve seguir sempre a ordem e a numeração identificada na coluna **N.º** da secção **Lista de Co-promoção**: A primeira entidade listada passa a ser o co-promotor "1", a segunda o co-promotor "2" e assim sucessivamente. Mantendo esta lógica, em cada uma destas páginas (Identificação, ….), a informação constante na página x.1 deve corresponder sempre ao co-promotor "1", na x.2 ao copromotor "2" e assim sucessivamente.

No seu preenchimento deve ter sempre em atenção qual a página em que se encontra posicionado, sendo que o formulário gera tantas páginas como o número de co-promotores indicado na "Lista de co-promoção". Por exemplo, para se posicionar e inserir a informação do co-promotor "2" deve utilizar o botão correspondente "2-" e assim por diante.

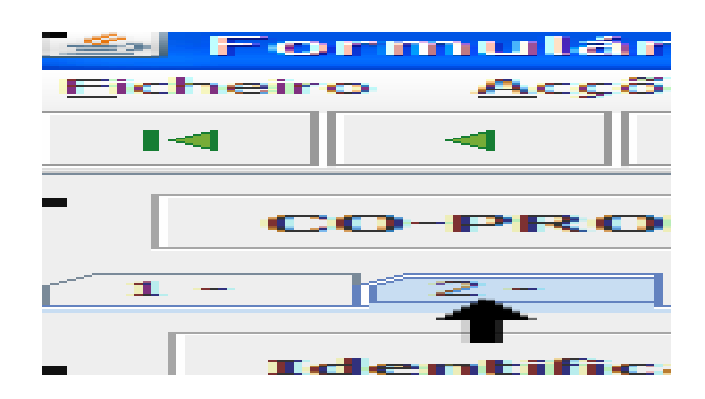

De acordo com as opções seleccionadas nas colunas **Entidade do SCT** e **Público/Privado** da secção **Lista de Co-promoção**, o formulário gera as páginas e campos aplicáveis a cada

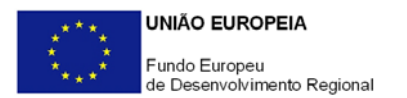

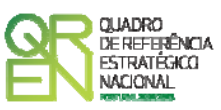

situação, devendo estas ser preenchidas de acordo com as orientações constantes neste Guia para os campos idênticos existentes para o promotor-líder do consórcio (páginas 3 a 10).

Assim, no caso de **entidades privadas do SCT** são aplicáveis as seguintes secções:

#### **Caracterização do Co-promotor**

- Identificação do Promotor;
- Contactos do Promotor para efeitos do projecto;
- Actividade(s) Económica(s) do Promotor;
- Localização dos Estabelecimentos do Promotor;
- Participantes no Capital do Promotor;
- Principais Participações do Promotor no Capital de Outras Entidades;
- Distribuição dos Postos de Trabalho por Níveis de Habilitações;
- Dados para Cálculo da Autonomia Financeira;

#### **Descrição da Entidade Co-promotora**

Breve Descrição da Entidade Co-promotora (Apresentação sumária da entidade, com identificação clara dos seus pontos fortes e fracos. No caso de Instituições do ensino superior, esta descrição deve referir-se ao(s) Departamento(s), Centro(s) ou Instituto(s) de I&DT envolvidos no projecto).

#### **Demonstrações de Resultados**

Demonstrações de Resultados Históricos e Previsionais;

**Balanços** Balanços Históricos e Previsionais;

#### **Postos de Trabalho do Co-promotor**

Postos de Trabalho do Promotor;

#### **Financiamento**

• Estrutura de Financiamento (Recursos Financeiros) - Este quadro deve ser preenchido depois do investimento do projecto ter sido integralmente descrito e de acordo com as orientações fornecidas a propósito do quadro **Estrutura de Financiamento** do promotor líder (página 24). Por motivos que se prendem com a lógica de construção do formulário, foi inserido na sequência das páginas de descrição de cada co-promotor;

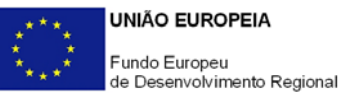

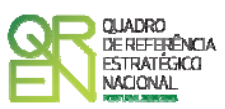

• Descrição das Fontes de Financiamento (idem);

#### **SCT**

- Identificação da Unidade de I&D (Estes campos só são aplicáveis às entidades do ensino superior (públicas e privadas);
- Regime de IVA O promotor deve assinalar o regime de IVA a que está sujeito. O Imposto sobre o Valor Acrescentado (IVA) é considerado despesa elegível apenas quando for efectiva e definitivamente suportado pelo beneficiário, ou seja, sempre que não possa ser recuperável.
- Proveitos diferidos Identificar os projectos encerrados cujo valor dos proveitos diferidos correspondentes a subsídios ao investimento não reembolsáveis deve ser adicionado ao capital próprio do promotor para efeitos de cálculo do indicador de autonomia financeira, nos termos do n.º 5 do Anexo A do Regulamento do Sistema de Incentivos à I&DT.

#### **Curriculum de Valorização da Entidade**

O curriculum de valorização da entidade contribui para a avaliação da dinâmica do promotor na valorização dos resultados de I&D obtidos (participação em projectos de I&DT com empresas, registo de propriedade intelectual e licenciamento ou venda de tecnologia).

- Fez registo de propriedade intelectual? (Se assinalar "Sim", preencher a tabela abaixo);
- Licenciou ou vendeu tecnologia? (Se assinalar "Sim", descrever sucintamente as tecnologias em causa e respectivas aplicações a situações reais);
- Participou em projectos de I&DT com empresas? Se assinalar "Sim", seleccionar na tabela abaixo o(s) Programa(s) financiador(es) do(s) projecto(s) em que participou. Quando seleccionar "Outros" indicar, no quadro seguinte, se obteve financiamento público para os realizar e, caso afirmativo, preencher o quadro com elementos relativos aos projectos em que o promotor esteve envolvido, inseridos nesses Programas e que se afigurem relevantes para a presente candidatura, indicando, igualmente, os restantes projectos de I&DT em que a Unidade de I&D em causa esteve envolvida (quando aplicável);
- Outros aspectos relevantes para o curriculum de valorização da equipa de I&DT - Referenciar outros aspectos determinantes para o Curriculum de Valorização, que não tenham sido contemplados nos quadros anteriores e que sejam relevantes para a execução do projecto.

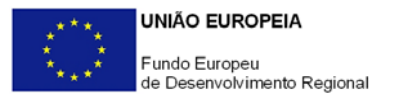

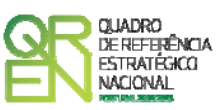

No caso de **entidades públicas do SCT** são aplicáveis as seguintes secções que devem ser preenchidas de acordo com as orientações acima:

#### **Caracterização do Co-promotor**

- Identificação do Promotor;
- Contactos do Promotor para efeitos do projecto;
- Actividade(s) Económica(s) do Promotor;
- Localização dos Estabelecimentos do Promotor;
- Distribuição dos Postos de Trabalho por Níveis de Habilitações;

#### **Descrição da Entidade Co-promotora**

• Breve Descrição da Entidade Co-promotora;

#### **Financiamento**

- Estrutura de Financiamento (Recursos Financeiros);
- Descrição das Fontes de Financiamento;

#### **SCT**

- Identificação da unidade de I&D;
- Regime de IVA;

#### **Curriculum de Valorização da Entidade**

- Fez registo de propriedade intelectual?
- Licenciou ou vendeu tecnologia?
- Participou em projectos de I&DT com empresas?
- Outros aspectos relevantes para o curriculum de valorização da equipa de I&DT.

No caso de **empresas** (públicas ou privadas) devem ser preenchidos os mesmos campos que são solicitados para caracterização do promotor líder.

<span id="page-27-0"></span>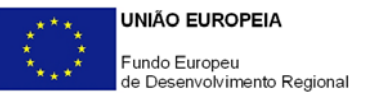

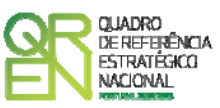

# **CARACTERIZAÇÃO DO PROJECTO**

#### **PÁGINA 12 – DADOS DO PROJECTO**

#### **Descrição e Tipologia do Projecto**

- **Acrónimo** ou pequeno título que será utilizado para identificar o projecto, e não deverá ter mais de 30 caracteres. Na sua formulação, deverão ser usados unicamente números ou letras, não sendo admissível outro tipo de símbolos ou caracteres;
- **Título** Não deve ter mais do que 250 caracteres, e deve, tanto quanto possível, ser perceptível por não especialistas na matéria em causa;
- **Síntese em Português e Inglês** Breve descrição do projecto, com indicação dos objectivos e a forma como se pretendem atingir (até ao limite de 2000 caracteres);
- **Principais Estratégias** Seleccionar a(s) principal(ais) estratégia(s) subjacente(s) ao projecto;
- **Áreas Tecnológicas** Seleccionar a(s) área(s) tecnológica(s) em que o projecto se insere, sendo que sempre que escolher "Outras" deve indicar quais.

#### **Síntese do Projecto**

Breve descrição dos principais aspectos caracterizadores do projecto, nomeadamente consórcio promotor, principais objectivos, resultados esperados e recursos afectos.

#### **Responsável pelo Projecto**

Nos termos da alínea a) do n.º1 do Artigo 9.º do Regulamento do SI I&DT o responsável pelo projecto tem de pertencer à entidade líder do projecto. Indicar o Nome, Função, Telemóvel e E-mail para contacto.

#### **Inserção em Redes e Programas Internacionais de I&D**

Indicar se o projecto está inserido em Redes e/ou Programas Internacionais de I&D e, caso afirmativo, identificar o seu âmbito internacional caracterizando-o quanto aos seguintes aspectos:

• **Rede/ Programa** internacional, destacando-se, a título de exemplo, os seguintes Programas:

- EUREKA;

<span id="page-28-0"></span>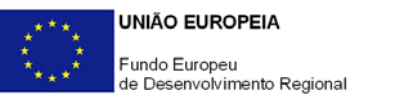

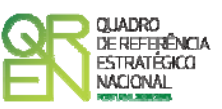

- IBEROEKA;

- **Designação do Projecto** no âmbito da parceria internacional;
- **Data de Aprovação**, quando aplicável;
- **N.º de Contrato** ou código do projecto no contexto internacional, quando aplicável.

Note-se que os projectos candidatos ao Sistema de Incentivos à I&DT não podem beneficiar de outros apoios públicos, nacionais ou comunitários.

#### **Calendarização e Investimento**

Introduzir a data de início e a data de conclusão do projecto, no formato aaaa-mm-dd. O n.º de meses é de preenchimento automático.

De acordo com a alínea j) do n.º 1 do Artigo 10.º do Regulamento do Sistema de Incentivos à I&DT, a duração máxima de execução dos projectos em co-promoção é de 3 anos. Sempre que o projecto tenha uma duração superior, apresentar a devida justificação na secção destinada à **Descrição das Tarefas** (página 21.1), associada à(s) actividade(s) do projecto com data de conclusão mais tarde.

Os campos **Investimento Total** e **Investimento Elegível** são preenchidos automaticamente a partir do **Quadro de Investimentos** (página 22).

#### **Actividade(s) Económica(s) do Projecto**

No campo **CAE**, surgirá uma lista de CAE a cinco dígitos correspondente ao Código da Actividade Económica, de acordo com a Classificação Portuguesa das Actividades Económicas em vigor, devendo ser escolhidos os números aplicáveis ao projecto por ordem decrescente do peso das despesas elegíveis por CAE que, no seu conjunto, representem 100% das despesas do projecto.

No campo **Designação**, será automaticamente preenchida a respectiva designação, correspondente aos números anteriormente introduzidos.

A(s) Actividade(s) Económica(s) do projecto não têm necessariamente de ser igual(ais) à(s) da(s) entidade(s) envolvida(s) no projecto.

#### **PÁGINA 13 – CARACTERIZAÇÃO E FUNDAMENTAÇÃO TÉCNICA**

#### **Descrição do Projecto com Identificação dos Objectivos e Metas**

Caracterizar o projecto de I&DT, identificando os seus objectivos e as soluções encontradas pelo consórcio para os atingir, explicitando, nomeadamente, os seus

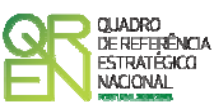

aspectos científico-tecnológicos, organizacionais e económico-financeiros e, justificando a sua adequação às opções de desenvolvimento dos promotores envolvidos, explicitando, igualmente, os seguintes aspectos:

- Estratégia associada à constituição do consórcio, identificando complementaridade de competências e interesses dos protagonistas (promotores e parceiros), a geração de sinergias, a partilha de riscos e eventuais incertezas, bem como a inclusão de pelo menos uma empresa que integre os resultados da I&DT na sua actividade económica e/ou estrutura produtiva;
- Actividades a desenvolver e metodologias de planeamento e gestão das actividades de I&D;
- Riscos associados;
- Quando previstos, justificação da escala piloto ou do carácter experimental das instalações a construir tendo como referência uma escala económica de produção, ou, no caso de protótipos, comprovação da necessidade do n.º de unidades propostas;
- Caracterização e justificação dos recursos propostos, designadamente das equipas técnicas do projecto (dos promotores e externas, quando aplicável);
- No caso de projectos inscritos em Redes e/ou Programas internacionais de I&D, identificar os restantes participantes no projecto e, para cada parceiro, identificar a sua nacionalidade, os objectivos e metas da sua participação, actividades, resultados e recursos materiais, humanos e financeiros a afectar ao projecto. Referir, igualmente, os *outputs* do projecto em termos de objectivos e metas globais;
- Quando existam, sínteses e principais conclusões de estudos de pré-viabilidade tecnológica e de mercado já realizados, que sustentem as afirmações anteriores. Estes documentos devem ser remetidos ao Organismo Técnico, de acordo com as instruções indicadas na secção **Documentação a Apresentar** do formulário (página 33).

#### **Quantificação das Características e Objectivos do Produto/Processo/Serviço Objecto do Projecto**

Quantificar, na medida do possível, os objectivos do projecto, o que para além de permitir a avaliação da candidatura contribuirá para, no final do projecto, avaliar em que medida os objectivos do projecto foram atingidos.

Assim, identificar as principais características quantificáveis que permitam definir os objectivos do projecto, indicando na segunda coluna quais as unidades de medida usadas

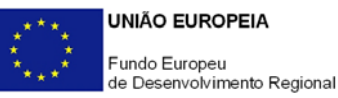

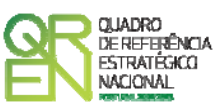

em cada uma. Na coluna **Estado da Arte**, indicar o respectivo estado da arte da I&D conhecida e, na coluna seguinte, a situação da oferta existente no mercado. Na coluna **Objectivos do Projecto** indicar, para cada característica, os objectivos que pretendem alcançar no fim do projecto. Na coluna **Importância Relativa (%)** quantificar a importância relativa que atribui a cada característica (o total dos ponderadores deve somar 100%).

**Fundamentação das Características Quantificáveis que tenha apontado no quadro anterior** 

**Desenvolvimentos Técnicos e Tecnológicos que o Projecto Vai Gerar em Relação ao Estado da Arte e ao Mercado** 

Para além de especificar como o projecto está inserido em relação ao estado da arte, justificar os valores apresentados no quadro anterior e identificar outras características não quantificáveis relevantes.

#### **Sectores de Aplicação/ Mercados Alvo da Tecnologia**

Seleccionar o(s) principal(ais) sector(es) de aplicação da tecnologia, sendo que sempre que escolher "Outros" deve indicar quais.

**Estratégia de Valorização Económica dos Resultados do Quadro das Estratégias das Empresas** 

Apresentar de forma clara a estratégia de valorização dos resultados do projecto, identificando o papel de cada um dos promotores e parceiros, e indicando de entre os primeiros, o(s) promotor(es) que se propõe(m) valorizar/ difundir os resultados do projecto. Referir, igualmente, a estratégia de valorização nos mercados externos, quando aplicável.

Caso existam estudos de mercado já realizados, que sustentem as afirmações anteriores, estes documentos devem ser remetidos ao Organismo Técnico, de acordo com as instruções indicadas na secção **Documentação a Apresentar** (página 33).

Indicar, quando previstos, eventuais patentes e outros mecanismos de protecção da propriedade intelectual resultantes do projecto.

<span id="page-31-0"></span>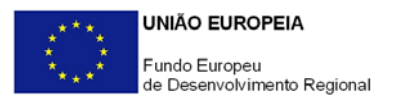

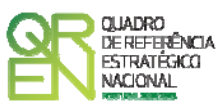

#### **PÁGINA 14 - JUSTIFICAÇÃO DO EFEITO INCENTIVO**

**Aplicável apenas a projectos promovidos por empresas Não PME ou projectos de empresas PME com incentivo previsto superior a 7,5 milhões de euros, sendo nestes casos de preenchimento obrigatório**.

Demonstrar o efeito incentivo dos apoios solicitados, ou seja, comprovar que o financiamento público do projecto induz, nos termos do n.º 6 do Enquadramento Comunitário dos Auxílios Estatais à I&D&I (2006/C 323/01, de 30 de Dezembro), um aumento:

- Da dimensão do projecto;
- Do âmbito e dos resultados esperados;
- Do ritmo de realização do projecto; e/ou
- Do orçamento total afecto à I&DT.

#### **PÁGINA 15 - FUNDAMENTAÇÃO DO EFEITO ESTRUTURANTE**

**Aplicável apenas a projectos com incentivo previsto superior a 7,5 milhões de euros, sendo neste caso de preenchimento obrigatório**.

Demonstrar a relevância do projecto para a economia nacional e o seu efeito estruturante, designadamente ao nível dos seguintes factores:

- Contributo para o aumento do volume de despesas em I&DT do Sector Empresas;
- Contributo para o aumento das exportações nacionais de produtos industriais transformados e serviços, com alta intensidade tecnológica;
- Contributo para a criação de novos postos de trabalho altamente qualificados.

#### **PÁGINA 16 - PESSOAL TÉCNICO DO PROMOTOR A AFECTAR AO PROJECTO**

#### **Pessoal Técnico do Promotor a Afectar ao Projecto**

Caracterizar a equipa técnica do promotor afecta ao projecto relativamente a:

- **Nº** N.º sequencial de identificação de cada técnico do promotor afecto ao projecto;
- **Nova Contratação** Assinalar os técnicos a contratar depois da data de apresentação da candidatura, bem como os técnicos do promotor ainda a designar para o projecto;
- **NIF** Inscrever o Número de Identificação Fiscal de cada técnico. No caso de técnicos ainda a designar ou de novas contratações, o preenchimento deste campo não é

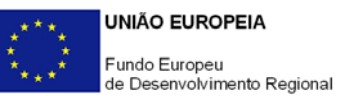

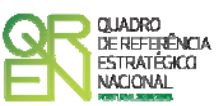

obrigatório;

- **Nome** Indicar os nomes dos técnicos de acordo com a informação constante nas declarações de remunerações apresentadas para efeitos de protecção social do trabalhador, designadamente nas declarações apresentadas à Segurança Social. No caso de novas contratações ou de técnicos do promotor ainda a designar, os colaboradores serão automaticamente identificados de acordo com a seguinte sequência: A admitir - 1, A admitir - 2, …, A admitir - n;
- **Género** Seleccionar feminino ou masculino;
- **Vínculo** Seleccionar o vínculo contratual;
- **Nível de Habilitações** Seleccionar na tabela, o correspondente nível de qualificação à data da candidatura;
- **Data de Contratação** Indicar a data de contratação dos técnicos existentes e a contratar no formato aaaa-mm-dd;
- **Área Funcional** Seleccionar na tabela, a área funcional da empresa a que cada técnico está afecto;
- **Taxa da Segurança Social** Para cada colaborador, indicar a percentagem de encargos sociais obrigatórios, designadamente para com a Segurança Social, a que o promotor está obrigado;
- **Horas de Trabalho Semanais** Inscrever o n.º de horas de trabalho semanal correspondente à duração normal do período laboral;
- **Remuneração mensal** Referir a remuneração base mensal auferida por cada técnico (sem inclusão dos encargos sociais obrigatórios), de acordo com a mais recente declaração de remunerações apresentada para efeitos de pagamento pelo promotor dos encargos sociais obrigatórios, designadamente os relativos à Segurança Social. Entende-se por remuneração base mensal o conjunto de todas as remunerações de carácter certo e permanente sujeitas a tributação fiscal e declaradas para efeitos de protecção social do trabalhador.
- **% Actualização Salarial** Indique a taxa anual prevista para aumento salarial nos anos de realização do projecto.

• **Co-Promotor** – Seleccione o co-promotor responsável pela afectação de cada técnico. No caso de técnicos ainda a designar ou de novas contratações quando, à data da candidatura, não dispuser dos elementos solicitados no quadro, preencher o quadro com dados previsionais.

<span id="page-33-0"></span>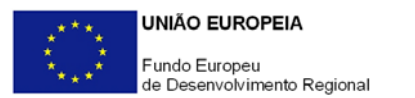

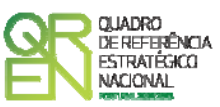

#### **PÁGINA 17 - CURRICULA DOS TÉCNICOS DO PROMOTOR**

#### **Curricula dos Técnicos Afectos ao Projecto**

Para cada um dos técnicos identificados no quadro **Pessoal Técnico do Promotor a Afectar ao Projecto** (página 16) que não respeitem a técnicos a designar, será solicitado o preenchimento do respectivo curriculum reportado à data da candidatura, contendo dados respeitantes a:

- **NIF e Nome** Preenchimento automático a partir dos dados inseridos no quadro **Pessoal Técnico do Promotor a Afectar ao Projecto**;
- **Bolseiro** Assinalar se se trata, ou não, de bolseiro;
- **Vínculo à Função Pública e Tipo de Vínculo** A existência de vínculo à Função Pública deverá ser assinalada apenas no caso de promotores de natureza pública;
- **Formação Académica** Indicar os níveis e as áreas de formação académica mencionando obrigatoriamente as mais relevantes para as actividades a desenvolver no projecto;
- **Formação Profissional** Descrever eventuais acções de formação profissional com destaque para as que incidam em matérias relevantes para a intervenção do técnico no projecto;
- **Função Exercida no Promotor** Indicar a função exercida na entidade promotora à data da candidatura;
- **Exercício de Cargo de Chefia** Indicar se, à data da candidatura, desempenha, ou não, algum cargo de chefia. Caso afirmativo, deverá mencioná-lo no campo destinado a caracterizar a **Função Exercida no Promotor**;
- **Tarefas Desempenhadas Antes do Início do Projecto** Descreva o percurso profissional anterior com destaque para as áreas de competência relevantes para o projecto.

**Descreva Sucintamente os Conhecimentos e Experiência Passada Úteis para o Projecto** 

Espaço reservado a outras vivências que considere relevantes para o quadro de competências a afectar ao projecto.

Relativamente a novas contratações e a técnicos a designar, de acordo com a situação assinalada na coluna **Nova Contratação** do quadro **Pessoal Técnico do Promotor a Afectar ao Projecto** (página 16), o seu perfil curricular ou, quando já seja conhecido, o seu curriculum, deve ser apresentado no quadro **Apresentação do Plano de** 

<span id="page-34-0"></span>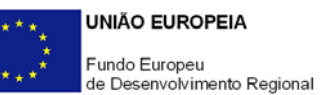

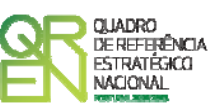

**Investimentos do Projecto** (página 23).

**Recomenda-se particular atenção à transposição através das opções Copiar/Colar (Copy/Paste) de textos oriundos de fontes que utilizem caracteres especiais (por exemplo** *bullets* **ou símbolos especiais), o que pode gerar bloqueios no funcionamento do formulário impedindo a sua validação global (opção "Validar Formulário" do menu "Acções"). Assim, aconselha-se retirar esses caracteres especiais do documento original antes de o copiar para o formulário.** 

#### **PÁGINA 18 - ENTIDADES DE INVESTIGAÇÃO POR CONTRATO, ASSISTÊNCIA TÉCNICA, CIENTÍFICA E CONSULTORIA**

**Entidades de Investigação por Contrato e Assistência Técnica, Científica e Consultoria**  Identificar, quando aplicável, as entidades externas, incluindo especialistas contratados a título individual, envolvidos no projecto em actividades de investigação por contrato, assistência técnica e/ou científica e consultoria:

- **Nº**  N.º sequencial de identificação de cada entidade externa;
- **Designação** Indicar a designação social das entidades externas e os especialistas contratados a título individual. No caso destes não serem conhecidos à data da candidatura, identificar as entidades nesta situação de acordo com a seguinte sequência: A designar 1, A designar 2, …, A designar n, ou, no caso de especialistas a título individual, Especialista 1, Especialista 2, …, Especialista n;
- **SCT**  Assinalar as entidades externas pertencentes ao Sistema Científico e Tecnológico do seu país de origem;
- **País**  Indicar o país de localização das entidades externas.

#### **PÁGINA 19 - TÉCNICOS SUB-CONTRATADOS**

**Técnicos de Entidades de Investigação por Contrato, Assistência Técnica, Científica e Consultoria** 

Identificar, quando aplicável, a equipa técnica afecta ao projecto através de entidades externas de investigação por contrato, assistência técnica e científica e consultoria, incluindo os especialistas a título individual, referenciadas no quadro anterior:

- **Nº**  N.º sequencial de identificação de cada técnico;
- **NIF** Inscrever o Número de Identificação Fiscal de cada técnico. Estes dados não são de preenchimento obrigatório no caso de entidades estrangeiras nem de técnicos a

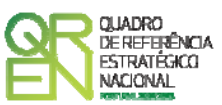

<span id="page-35-0"></span>designar;

- **Técnico Afecto** Indicar os nomes dos técnicos. No caso destes não serem conhecidos à data da candidatura, identificar os técnicos nesta situação de acordo com a seguinte sequência: Técnico 1, Técnico 2, …, Técnico n, devendo esta numeração ser única para o conjunto das entidades subcontratadas, evitando-se, assim, que técnicos diferentes sejam identificados com o mesmo número;
- **Entidade Subcontratada** Seleccionar a entidade externa a que pertence cada técnico;
- **Categoria** Classificar os técnicos de acordo com a Orientação Técnica n.º 1/2008 Sistema de Incentivos à I&DT / Limites à Elegibilidade de Despesas;
- **Custo/hora** Identificar os honorários em termos de custo/hora da participação de cada técnico no projecto.

Para o preenchimento integral deste quadro é necessário identificar previamente todas as entidades externas no quadro **Entidades de Investigação por Contrato e Assistência Técnica, Científica e Consultoria** (página 18).

A contratação externa de trabalhos técnicos especializados (por exemplo, análise da composição de materiais, fresagem, maquinação de peças, pintura, etc.) não obriga ao preenchimento deste quadro.

#### **PÁGINA 20 - CURRICULA DO PESSOAL EXTERNO**

#### **Curricula dos Técnicos Afectos ao Projecto**

Para cada um dos técnicos identificados no quadro **Técnicos de Entidades de Investigação por contrato, Assistência Técnica e Consultoria** (página 19), será solicitado o preenchimento do respectivo curriculum, o qual deverá obedecer às orientações fornecidas a propósito dos curricula do pessoal técnico do promotor.

**Recomenda-se particular atenção à transposição através das opções Copiar/Colar (Copy/Paste) de textos oriundos de fontes que utilizem caracteres especiais (por exemplo** *bullets* **ou símbolos especiais), o que pode gerar bloqueios no funcionamento do formulário impedindo a sua validação global (opção "Validar Formulário" do menu "Acções"). Assim, aconselha-se retirar esses caracteres especiais do documento original antes de o copiar para o formulário.** 

<span id="page-36-0"></span>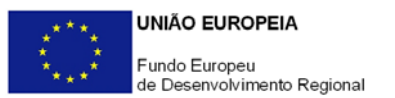

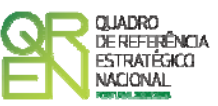

#### **PÁGINA 21 - LISTA DAS ACTIVIDADES DE I&DT**

#### **Descrição das Actividades do Projecto**

Seleccionar as actividades previstas no projecto, indicando a entidade responsável por cada uma delas.

Dependendo das especificidades de cada projecto de I&DT, este poderá contemplar todas ou apenas algumas destas actividades.

Das actividades de I&DT tipificadas no formulário, a actividade **Testes e Ensaios** referese a testes e ensaios resultantes da actividade **Construção de Protótipos, Pré-séries, Instalação Experimental/ Piloto**, e a actividade **Promoção e Divulgação de Resultados** refere-se à promoção e divulgação de resultados finais.

Note que, de acordo com a alínea g) da secção 2.2 do Enquadramento Comunitário dos Auxílios Estatais à Investigação e Desenvolvimento e à Inovação (2006/C 323/01):

"O desenvolvimento de protótipos e de projectos-piloto comercialmente utilizáveis estão também incluídos quando o protótipo é necessariamente o produto comercial final e quando é demasiado oneroso para produzir e ser utilizado apenas para efeitos de demonstração e de validação. No caso de uma utilização comercial subsequente de projectos de demonstração ou de projectos-piloto, quaisquer receitas geradas por esse uso devem ser deduzidas dos custos elegíveis.

A produção experimental e o ensaio de produtos, processos e serviços são também elegíveis, desde que estes não possam ser utilizados ou transformados para serem utilizados em aplicações industriais ou comerciais.

O desenvolvimento experimental não inclui alterações de rotina ou periódicas introduzidas nos produtos, nas linhas de produção, nos processos de transformação, nos serviços existentes e outras operações em curso, mesmo que tais alterações sejam susceptíveis de representar melhoramentos."

A coluna **Nº da Actividade** é de preenchimento automático.

Na coluna **Entidade Responsável**, seleccionar o Co-promotor responsável pela realização de cada actividade.

Quando pretender eliminar uma actividade previamente criada utilize **exclusivamente o botão "Apagar Linha" localizado no canto superior direito do presente quadro. Em situação alguma apague integralmente os caracteres de identificação da actividade através do accionamento das teclas de** *Backspace* **ou**  *Space* **pois não estará a eliminá-la mas apenas a torná-la invisível, o que poderá originar bloqueios na validação da coerência global dos dados do formulário (opção "Validar Formulário" do menu "Acções").**

<span id="page-37-0"></span>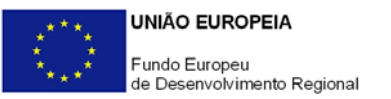

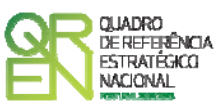

#### **PÁGINA 21.1 - DESCRIÇÃO DE CADA ACTIVIDADE DO PROJECTO**

Caracterizar cada actividade do projecto, identificando o conjunto de tarefas associadas e a respectiva calendarização.

Para o preenchimento integral destes elementos é necessário identificar previamente todas as actividades do projecto no quadro **Descrição das Actividades do Projecto** (página 21).

#### **Caracterização das Actividade**

- **Designação** Preenchimento automático indexado ao quadro **Descrição das Actividades do Projecto** (página 21);
- **Datas de Início e Conclusão da Actividade e Duração (meses)** Preenchimento automático a partir dos elementos inscritos no quadro **Lista de Tarefas**.

#### **Lista de Tarefas**

Caracterizar as tarefas (uma ou várias) associadas a cada actividade, designadamente no que respeita a:

- **N.º de Tarefa** N.º sequencial atribuído automaticamente a cada tarefa inserida numa mesma actividade;
- **Designação da Tarefa** Descrição da tarefa;
- **Data de Início e Data de Conclusão** Datas de início e de conclusão de cada tarefa.

**Quando pretender eliminar uma tarefa previamente criada utilize exclusivamente o botão "Apagar Linha" localizado no canto superior direito do presente quadro. Em situação alguma apague integralmente os caracteres de identificação da tarefa através do accionamento das teclas de** *Backspace* **ou** *Space* **pois não está a eliminá-la mas apenas a torná-la invisível, o que poderá originar bloqueios na validação da coerência global dos dados do formulário (opção Validar Formulário do menu Acções).** 

#### **Descrição das Tarefas**

Fundamentar as tarefas a desenvolver em cada actividade.

<span id="page-38-0"></span>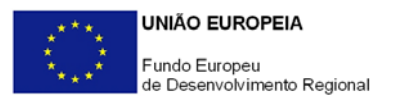

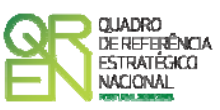

#### **PÁGINA 21.2 - AFECTAÇÃO DAS TAREFAS A CADA ACTIVIDADE DO PROJECTO**

**Afectação das Tarefas aos Co-promotores/Parceiros**  Seleccionar os promotores envolvidos em cada tarefa.

#### **PÁGINA 21.3 - RESULTADOS DE CADA ACTIVIDADE DO PROJECTO**

Assinalar, quando aplicável, os *milestones* associados às tarefas do projecto. Para o preenchimento integral destes elementos é necessário identificar previamente todas as tarefas do projecto no quadro **Lista de Tarefas** (página 21.1).

#### **Caracterização dos** *Milestones*

Os *milestones* constituem pontos de controlo temporais onde se tomam decisões que marcam a passagem entre fases de execução do projecto.

Indicar as tarefas onde se verificam os *milestones*, as respectivas datas de conclusão, a sua justificação, bem como os meios de verificação.

O meio de verificação representa um resultado tangível, que pode corresponder à apresentação de relatórios ou assumir outra forma, como por exemplo a finalização de um protótipo. Cada *milestone* pode apresentar mais do que um meio de verificação durante o período de execução do projecto.

#### **PÁGINA 21.4 - RECURSOS DE CADA ACTIVIDADE DO PROJECTO**

Com a informação deste quadro pretende-se conhecer, em termos qualitativos e quantitativos, a participação do pessoal técnico dos promotores e das entidades externas nas tarefas do projecto.

Para o preenchimento integral destes elementos é necessário identificar previamente todas as actividades, tarefas e técnicos envolvidos no projecto nos quadros **Pessoal Técnico do Promotor a Afectar ao Projecto** e **Técnicos de Entidades de Investigação por Contrato, Assistência Técnica, Científica e Consultoria, Descrição das Actividades do Projecto, Lista de Tarefas** e **Afectação das Tarefas,** (páginas 16, 19, 21, 21.1 e 21.2).

Para se posicionar nas páginas correspondentes às várias actividades, utilizar os botões disponíveis no formulário com a sua identificação, seguindo as orientações relativas ao preenchimento das páginas de caracterização das **Entidades Participantes no Projecto de Co-promoção** (páginas 11.x).

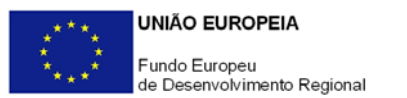

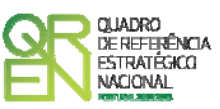

#### **Pessoal Técnico do Promotor**

Identificar a equipa técnica do promotor envolvida em **cada actividade do projecto**:

- **Técnico**  Seleccionar os técnicos do promotor afectos ao projecto de acordo com a tabela resultante do preenchimento do quadro **Pessoal Técnico do Promotor a Afectar ao Projecto** (página 16);
- **Tarefa**  Indicar as tarefas em que os técnicos participam, inseridas na actividade que se pretende caracterizar, de acordo com a tabela existente nesta coluna, criada a partir do preenchimento do quadro **Lista de Tarefas** (página 21.1);
- **Co-promotor** Campo de preenchimento automático de acordo com a afectação dos técnicos aos vários co-promotores indicada no quadro **Pessoal Técnico do Promotor a Afectar ao Projecto** (página 16);
- **Conteúdo Funcional da Participação** Descrever sumariamente as actividades a desenvolver por cada técnico nas respectivas tarefas;
- **Número de Horas** Indicar a carga horária, por anos de execução do projecto, afecta a cada técnico na tarefa.

#### **Pessoal Técnico das Entidades Externas**

Identificar a equipa técnica das entidades externas interveniente em **cada tarefa do projecto** (entidades de investigação por contrato, assistência técnica e científica e consultoria).

Para se posicionar nas várias actividades a descrever, seguir as orientações descritas acima.

- **Técnico** Seleccionar o técnico a caracterizar. A lista de técnicos é criada automaticamente a partir do preenchimento do quadro **Técnicos de Entidades de Investigação por Contrato, Assistência Técnica, Científica e Consultoria** (página 19);
- **Tarefa** Indicar as tarefas em que os técnicos participam, inseridas na actividade que se pretende caracterizar, de acordo com a tabela existente nesta coluna, criada a partir do preenchimento do quadro **Lista de Tarefas** (página 21.1);
- **Entidade Externa** Campo de preenchimento automático de acordo com a afectação dos técnicos externos às diversas entidades subcontratadas indicadas no quadro **Técnicos de Entidades de Investigação por Contrato, Assistência Técnica, Científica e Consultoria** (página 19);
- **Co-promotor** Seleccionar da tabela o co-promotor responsável pela contratação dos servicos:
- **Classificação da Despesa** Seleccionar a natureza da despesa associada a cada

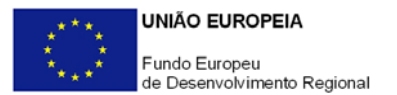

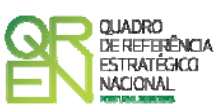

técnico, de acordo com a tipologia de despesas elegíveis prevista no regulamento do Sistema de Incentivos à I&DT (n.º 1 do Art.º 9.º) e em consonância com a imputação do correspondente investimento na coluna **Classificação das Despesas** do quadro de **Classificação dos Investimentos** (página 22);

- **Conteúdo Funcional da Participação** Descrever sumariamente as actividades a desenvolver por cada técnico nas respectivas tarefas;
- **Número de Horas** Indicar a carga horária, por anos de execução do projecto, afecta a cada técnico na tarefa.

<span id="page-41-0"></span>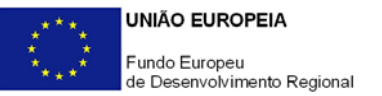

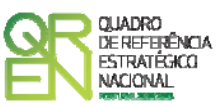

### **CLASSIFICAÇÃO DOS INVESTIMENTOS**

#### **PÁGINA 22 – CLASSIFICAÇÃO DOS INVESTIMENTOS**

#### **Quadro de Investimentos**

Neste quadro devem classificar-se os investimentos previstos no projecto.

**Com excepção das despesas com pessoal técnico do promotor, instrumentos e equipamento científico e técnico, software e custos indirectos**, o investimento deve ser desagregado de tal forma que, a cada montante de investimento se possa associar:

- um só co-promotor;
- um só calendário de aquisição;
- uma só conta do POC (Plano Oficial de Contabilidade ou outro aplicável);
- uma só actividade do projecto;
- um só tipo de despesa elegível e/ou não elegível;
- um só estabelecimento;

Considera-se rubrica de investimento**,** um item do investimento efectuado/a efectuar, que disponha de um documento de suporte (factura, factura próforma, orçamento, contrato).

No caso de entidades públicas, as respectivas rubricas de investimento devem ser classificadas na coluna **POC** como **Despesas com Entidades Públicas**.

Com excepção das despesas com pessoal técnico do promotor, ROC/TOC e custos indirectos, cada rubrica deve ser suportada por apenas um documento, embora se admita que o mesmo, suporte mais de uma rubrica. Neste caso, a numeração do documento deverá abranger todas as rubricas a que se refere.

Estes documentos de suporte deverão constar nos *Dossiers* de Projecto de cada um dos promotores envolvidos no projecto.

As **despesas relativas a pessoal técnico do promotor, ROC/TOC e a custos indirectos** devem, preferencialmente, ser registadas de forma agregada, numa base anual, decompostas segundo os seguintes parâmetros:

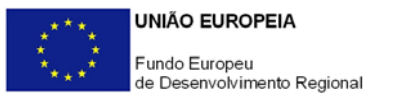

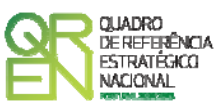

- co-promotor;
- ano, fazendo respeitar o calendário de aquisição ao último mês do ano a que respeitam (por exemplo, 200x-12) ou, no caso do último ano de execução do projecto, reportadas ao mês de conclusão deste;
- tipo de despesa elegível e/ou não elegível;
- tipo de actividade de I&DT (investigação industrial / desenvolvimento experimental);
- estabelecimento.

Para viabilizar este preenchimento simplificado do **Quadro de Investimentos**, imputar as despesas com pessoal técnico do promotor, ROC/TOC e custos indirectos a uma única actividade de cada um dos dois tipos abrangidos pelo Sistema de Incentivos à I&DT (investigação industrial e desenvolvimento experimental), desde que previstos no projecto. Em sede de análise pelo Organismo Técnico será considerada a sua afectação às actividades do projecto de acordo com as informações prestadas nos restantes quadros caracterizadores do investimento do projecto.

No que respeita à classificação contabilística, no caso de despesas com pessoal técnico do promotor, admite-se que, em candidatura, estas sejam registadas com referência a uma única conta de remunerações do POC, remetendo-se para a fase de acompanhamento da execução do projecto a sua afectação às respectivas contas POC de remunerações e de outros encargos.

Os documentos de suporte das despesas com pessoal técnico do promotor consistem nas últimas declarações de remunerações apresentadas pelo promotor para efeitos de protecção social do trabalhador, nomeadamente, para a Segurança Social.

No registo dos custos indirectos deve ser observado idêntico procedimento, ou seja, em candidatura admite-se a sua afectação a uma única conta POC, sem prejuízo de, aquando da verificação da realização do investimento, ter de ser comprovado o correcto registo contabilístico de acordo com as regras do POC. Em candidatura, estas despesas não carecem de documentos de suporte.

Cada rubrica de despesa relativa a **instrumentação, equipamento e** *software caso* esteja afecta a mais do que uma actividade, imputar a totalidade do correspondente Investimento e montante Elegível, à actividade do projecto que se inicia mais cedo.

Recomenda-se, ainda, a consulta prévia da Orientação Técnica n.º 1/2008 – Sistema de Incentivos à I&DT / Limites à Elegibilidade de Despesas, disponível nos *sites* dos Programas Operacionais e no portal Incentivos QREN.

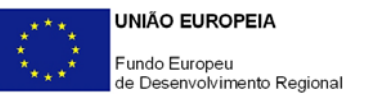

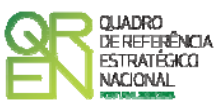

Para preenchimento do Quadro, deve atender-se às seguintes particularidades:

- A coluna **N.º**, refere-se ao documento de suporte, tal como se encontra no *Dossier* de Projecto - o **Nº** é sequencial, correspondente ao nº de inserção do documento de suporte da despesa em causa (factura pró-forma, orçamento, contrato) no *Dossier* de Projecto;
- Na coluna **Designação**, o Promotor deve referir a denominação dos investimentos, de forma a que os mesmos sejam identificáveis, em particular com as informações prestadas na secção **Apresentação do Plano de Investimentos do Projecto** (página 23). **No caso de investimentos em investigação contratada e aquisição de patentes, matérias-primas e componentes especializadas, serviços a terceiros, instrumentos e equipamento e software não estandardizados, honorários, além da natureza da despesa deve ser identificado o respectivo fornecedor, sempre que conhecido à data da candidatura.** No caso de despesas com pessoal do promotor, caracterize a despesa indicando a sua natureza (por exemplo: "pessoal técnico do promotor").

As despesas relativas à **participação em feiras, exposições e eventos similares,** designadamente as incorridas com o aluguer, montagem e funcionamento de *stands* têm de ser autonomizadas e afectas à rubrica de **Promoção e Divulgação: Exposições e Feiras** na coluna **Classificação das Despesas**.

Os **honorários** previstos com:

- o investigação contratada;
- o aquisição de serviços a terceiros, incluindo assistência técnica e científica e consultoria;
- o formulação de pedidos de patente e outros mecanismos de defesa da propriedade industrial;
- o certificação do Sistema de Gestão da Investigação, Desenvolvimento e Inovação;

também devem ser autonomizados e inscritos nas correspondentes sub-alíneas da coluna **Classificação das Despesas**. Os investimentos que não correspondam a honorários são classificados nas sub-alíneas de **Outras despesas**. Por exemplo, no caso de investimentos em assistência técnica que envolvam a construção de um protótipo ou instalação piloto, os honorários dos técnicos e os componentes a afectar devem ser registados separadamente: os primeiros são registados como **Aquisição de serviços a terceiros: Honorários** enquanto que os outros investimentos são inscritos como **Aquisição de serviços a terceiros: Outros**, mesmo que o documento de suporte

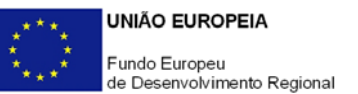

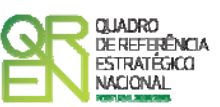

seja o mesmo (coluna **N.º**).

Os honorários indicados têm de ser coincidentes com os valores apurados com base no n.º de horas e nos custos/hora reportados nos quadros **Técnicos de Entidades de Investigação por Contrato, Assistência Técnica, Científica e Consultoria** e **Pessoal Técnico das Entidades Externas** (páginas 19 e 21.4).

- Na coluna **Excepção** deve assinalar-se, apenas em caso afirmativo, se o montante de investimento considerado para uma determinada rubrica, corresponde a despesas mencionadas como excepção no âmbito das condições específicas de elegibilidade do projecto, como sejam, os adiantamentos para sinalização até ao valor de 50% do custo de cada aquisição e despesas relativas a estudos prévios;
- Na coluna **Aquisição (aaaa-mm)**, deve referir-se a data em que a aquisição irá realizar-se, ou foi realizada;
- Na coluna **Unidade** deve indicar-se, quando aplicável, a unidade de medida em que são expressas as quantidades a inscrever na coluna seguinte (por exemplo, Kg, gr, metro, m $^2$ , m $^3$ , ...);
- Na coluna **Quantidade** deve referir-se, quando aplicável, o n.º de unidades de cada rubrica de investimento;
- Na coluna **Custo Unitário**, quando aplicável, indicar o custo de aquisição de cada unidade (deduzido do Imposto sobre o Valor Acrescentado - IVA - sempre que o Promotor seja sujeito passivo do mesmo imposto e possa exercer o direito à sua dedução);
- Na coluna **Investimento**, pretende-se obter o montante do investimento previsto na rubrica (deduzido do Imposto sobre o Valor Acrescentado - IVA - sempre que o Promotor seja sujeito passivo do mesmo imposto e possa exercer o direito à sua dedução). No caso de despesas com pessoal técnico do promotor e de entidades externas, o valor do Investimento resulta do somatório dos produtos resultantes da multiplicação do n.º de horas afectas ao projecto pelo custo/hora de cada técnico, de acordo com a metodologia de cálculo prevista na Orientação Técnica n.º 1/2008;
- Na coluna **Elegível**, deve o Promotor, para o montante de investimento previsto em cada uma das rubricas, referir apenas o valor que considere elegível, de acordo com as disposições regulamentares do respectivo sistema de incentivos. O valor a incluir nesta coluna, que deve ser sempre menor ou igual ao valor da coluna **Investimento**, corresponde ao montante da despesa de investimento prevista, que se enquadre na respectiva alínea do artigo do diploma regulamentar do sistema de incentivos, sem

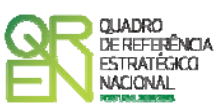

aplicação das correcções referentes aos limites correspondentes. A Despesa Elegível é apurada pelo Organismo Técnico na análise da candidatura;

• Na coluna **Classificação das Despesas**, deverá ser seleccionado na respectiva tabela, qual o tipo de Despesa Elegível, classificado como Elegível ou como Não Elegível, de acordo com o disposto na legislação regulamentar.

No caso de rubricas que envolvam simultaneamente uma componente elegível e outra não elegível, deverão ser consideradas duas linhas:

- o uma com o montante elegível, e
- o outra com o montante não elegível.
- Na coluna **Actividade**, deve afectar-se os investimentos às actividades do projecto, de acordo com a respectiva tabela, construída a partir da lista inserida no quadro **Descrição das Actividades do Projecto** (página 21);
- Na coluna **POC**, deverá ser seleccionada qual a Conta do POC (Plano Oficial de Contabilidade), onde se inserem os investimentos, de acordo com a tabela que surge no campo correspondente. Tal como referido acima, no caso de promotores públicos, as respectivas rubricas de investimento devem ser classificadas como **Despesas com Entidades Públicas**;
- Na coluna **Co-Promotor** deve seleccionar o co-promotor responsável por cada rubrica de investimento;
- A coluna **% Amortização** aplica-se apenas a investimentos em instrumentos e equipamento científico e técnico e software e refere-se à taxa de amortização anual de acordo com as regras contabilísticas aplicáveis. No caso de equipamentos e *software* cuja aplicação se esgote com a afectação ao projecto, na secção **Apresentação do Plano de Investimentos do Projecto** (página 23) deve ser apresentada a correspondente justificação;
- A coluna **Estab.** (Estabelecimento do Projecto) encontra-se indexada ao quadro anteriormente preenchido no âmbito deste Formulário, designado por **Localização dos Estabelecimentos do Promotor**, pelo que apenas deve ser seleccionado o estabelecimento respectivo;
- As colunas **Concelho** e **NUT II** são de preenchimento automático, encontrando-se indexadas ao preenchimento da coluna **Estab.** e à informação relativa ao mesmo introduzida no quadro **Localização dos Estabelecimentos do Promotor**.

<span id="page-46-0"></span>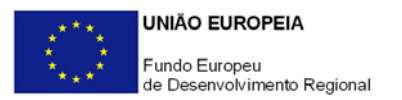

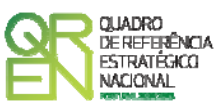

#### **PÁGINA 23 – PLANO DE INVESTIMENTOS DO PROJECTO**

#### **Apresentação do Plano de Investimentos do Projecto**

Apresentar e justificar todos os investimentos a realizar por rubrica, sistematizados no **Quadro de Investimentos** (página 22), destacando-se o recurso à Investigação por Contrato e à Assistência Técnica e Científica e Consultoria, devendo para estas despesas apresentar os curricula das entidades externas envolvidas ou, no caso de entidades a designar, o seu perfil curricular.

Justificar devidamente a razoabilidade das quantidades propostas relativamente às exigências do projecto, e do nº de unidades protótipo – laboratoriais ou outros, ou da escala da instalação piloto ou experimental, caso estejam previstos no projecto.

Sempre que nos quadros de **Pessoal Técnico do Promotor a Afectar ao Projecto** (página 16) tenham sido indicadas novas contratações ou técnicos ainda a designar, neste campo deve ser referido o seu perfil curricular. Adoptar idêntico procedimento no caso de técnicos a designar pertencentes a entidades externas.

#### **PÁGINA 24 - FINANCIAMENTO – PROMOTOR LÍDER**

#### **Estrutura de Financiamento (Recursos Financeiros)**

Pretende-se no quadro de Estrutura de Financiamento do Projecto a indicação dos meios de financiamento do investimento nos anos da sua execução.

O financiamento total e anual deve ser coincidente com o correspondente investimento total e anual, associado ao projecto.

O Promotor tem de evidenciar que as fontes de financiamento estão asseguradas, devendo os correspondentes documentos comprovativos constar do *Dossier* de Projecto:

#### **Capitais Próprios**

- Capital Indicação de qual o aumento de capital que, eventualmente, irá financiar o investimento.
- Prestações Suplementares de Capital Indicação de qual o aumento de prestações suplementares que, eventualmente, irá financiar o investimento.

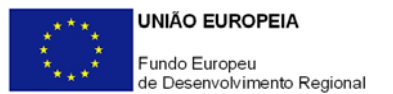

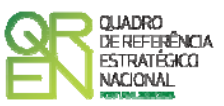

#### **Autofinanciamento**

Poderá ser utilizado em cada ano de execução do investimento, um valor de autofinanciamento, que tenha como limite os meios libertos líquidos (Resultados Líquidos retidos na empresa, mais Amortizações, mais Provisões do Exercício) obtidos no ano anterior à candidatura.

#### **Outros**

Indicação do valor do Activo reafectado à cobertura financeira do presente investimento, que não tenha reflexo no autofinanciamento, como, por exemplo, o excedente de tesouraria.

#### **Capitais Alheios:**

- Dívidas a Instituições de Crédito Indicação de qual o valor de empréstimos bancários que, eventualmente, irá financiar o investimento. Na fase de candidatura, deverá dispor no *Dossier* do Projecto, do documento comprovativo da aprovação do financiamento bancário.
- Empréstimos Obrigacionistas Indicação de qual o valor de empréstimos obrigacionistas que, eventualmente, irá financiar o investimento. Na fase de candidatura, deverá dispor no *Dossier* do Projecto, da cópia da acta deliberativa da realização do empréstimo obrigacionista, incluindo as respectivas condições, nomeadamente, o montante, a taxa de juro, o valor nominal, o preço de emissão, o valor de reembolso e o método de amortização das obrigações.
- Dívidas a Sócios/Accionistas
	- Suprimentos Consolidados Indicação de novos suprimentos que irão financiar o investimento (dívidas a sócios de médio e longo prazo). Os Suprimentos necessários à verificação da cobertura financeira do projecto por capitais próprios, devem manter-se na empresa até à conclusão material e financeira do mesmo.
	- Outras Dívidas a Sócios/Accionistas Indicação de qual o valor de outras eventuais dívidas a sócios/accionistas, que irão financiar o investimento.
- Fornecedores de Imobilizado Indicação de qual o valor de fornecedores de imobilizado que, eventualmente, irá financiar o investimento. A maturidade do crédito concedido por Fornecedores de Imobilizado, terá de ser igual ao prazo de execução do investimento. Na fase de candidatura, o documento comprovativo do

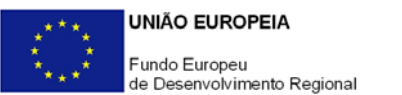

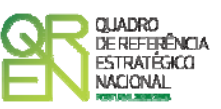

acordo com o fornecedor de imobilizado, deverá integrar o *Dossier* de Projecto.

- Locação Financeira Referência ao valor de locação financeira que, eventualmente, irá financiar o investimento. O Promotor compromete-se a concretizar a opção de compra do bem locado, no final do contrato de locação financeira.
- Financiamento das Empresas Indicação do valor correspondente à comparticipação das empresas no financiamento dos projectos.

#### **Incentivos:**

O Promotor deverá indicar os montantes de incentivo reembolsável e não reembolsável, que previsivelmente lhe venham a ser atribuídos de acordo com as taxas e regras constantes da legislação.

#### **Descrição das Fontes de Financiamento**

Espaço destinado à descrição de ocorrências que considere pertinentes relativamente à fundamentação das fontes de financiamento do projecto.

No caso de projectos de elevada intensidade tecnológica deve justificar aqui esta classificação e comprovar os requisitos do regulamento relativos à capacidade de financiamento do projecto através de capitais próprios.

<span id="page-49-0"></span>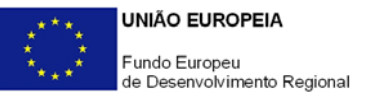

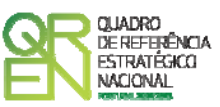

## **CRITÉRIOS DE SELECÇÃO**

#### **PÁGINA 25 – CRITÉRIOS DE SELECÇÃO - A**

#### **Impacto e Mérito do projecto – Factores a abordar**

Os projectos serão avaliados através do indicador de mérito de projecto (MP), em função de um conjunto de critérios de selecção, que se encontram definidos no "Aviso para Apresentação de Candidaturas".

Nos campos de texto desta secção, e num exercício de auto-avaliação, deve evidenciar e fundamentar de que forma o projecto se enquadra e é valorizável nos vários critérios de selecção.

O grau de detalhe da fundamentação a apresentar nesta secção deve ter em conta as informações prestadas nas restantes secções do formulário, devendo ser destacados os aspectos não desenvolvidos.

A não prestação no formulário de informação passível de aplicação à análise de um determinado critério, poderá implicar a não valorização do mesmo, em sede de análise.

#### **Critério A. Qualidade do projecto**

A1. "Coerência e razoabilidade do projecto (aspectos económico-financeiros, de mercado, científico, tecnológico e organizacional) para alcançar os resultados previstos com eficácia e eficiência", podendo ser verificado, nomeadamente, através:

- Da pertinência/ relevância das características utilizadas na definição dos objectivos do projecto;
- Do conhecimento revelado do estado da arte;
- Da adequação dos meios previstos no projecto para atingir os objectivos;
- Da adequação da organização do consórcio e a capacidade da sua direcção, tendo em conta a experiência em trabalhos conjuntos e as características do consórcio.

A2. "Equipa de I&DT com perfil adequado à realização do projecto", tendo em consideração o(s) curricula da(s) equipa(s) de I&DT da(s) entidade(s) do SCT e da(s) empresa(s).

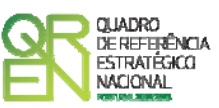

<span id="page-50-0"></span>A3. "Empenho dos promotores empresariais no projecto, designadamente em pessoas e meios", avaliado pela intensidade do envolvimento financeiro e em recursos humanos das empresas no conjunto dos meios afectos ao projecto. O peso da contratação externa de actividades de I&D concorre negativamente para a avaliação do empenho dos promotores empresariais.

#### **PÁGINA 26 – CRITÉRIOS DE SELECÇÃO - B**

**Critério B. Contributo para a competitividade da(s) empresas promotor(as) (efeitos e resultados)** 

B1. "Aumento e consolidação das capacidades internas de I&DT e inovação tecnológica e de valorização dos resultados do projecto", tendo, nomeadamente, em consideração:

- O peso da contratação de novos recursos humanos com formação superior para tarefas de I&DT face aos existentes antes do projecto, por níveis de formação;
- As alterações organizativas que reforcem a capacidade interna de I&D, como a criação de unidades organizadas de I&D ou a certificação do Sistema de Gestão da Investigação, Desenvolvimento e Inovação;
- O investimento em equipamentos para I&D;
- Para empresas que desenvolveram anteriormente projectos de I&D, também será tido em conta o seu curriculum de inovação, designadamente a sua capacidade de valorizar os resultados de projectos anteriores.

B2. "Aumento da capacidade de penetração no mercado internacional". Considera-se aqui o contributo previsto dos resultados do projecto para o aumento das exportações da empresa, suportado por características do projecto que possam fundamentar essa previsão, tais como:

- Natureza exportável do produto ou serviço resultante do projecto;
- Existência de parceiros internacionais que possam facilitar os canais de exportação;
- Carácter inovador do projecto a nível internacional;
- Coerência desse objectivo com a estratégia da empresa.

B3. "Criação de laços de cooperação estáveis e duradouros com entidades do SCT" em consequência do projecto, que poderá assumir várias formas verificadas ao nível dos promotores empresariais, nomeadamente:

- Contratação de bolseiros de investigação;

<span id="page-51-0"></span>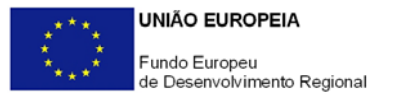

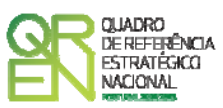

- Co-financiamento de Bolsas de Doutoramento em Empresas (BDE);
- Participação no capital de entidades do SCT;
- Integração em Redes de I&D, a celebração de acordos de cooperação, etc.;

#### **PÁGINA 27 – CRITÉRIOS DE SELECÇÃO - C**

#### **Critério C. Contributo para a política nacional/ regional de I&DT**

C1. "Grau de adequação às prioridades nacionais/ regionais em matéria de I&DT e inovação, nomeadamente a sua integração em *clusters* sectoriais e/ou territoriais e pólos de competitividade e tecnologia"

C2. "Efeitos de demonstração e de disseminação dos resultados a outras empresas e sectores". Será considerada neste critério a criação de externalidades para o tecido económico, com destaque para a inovação de produto (ou serviço), em particular quando se trata de meio de produção para outras empresas (sob a forma de equipamento, produtos intermédios, *software* e serviços para as empresas).

Para que esse efeito de disseminação exista é necessário que o consórcio integre, pelo menos, uma empresa que, sendo tomadora dos resultados tenha pela natureza do seu negócio o papel de difusora. Quando não exista a figura da empresa tomadora, pode admitir-se a criação de um *spin-off* do projecto, devendo neste caso demonstrar que existem condições para a sua criação.

#### **PÁGINA 28 – CRITÉRIOS DE SELECÇÃO - D**

#### **Critério D. Grau de inovação do projecto**

Será aferido comparando os objectivos do projecto com a situação de oferta existente no mercado e com o "estado da arte" em termos de Ciência & Tecnologia, privilegiando-se projectos que tenham objectivos acima do "estado da arte", em contraponto com projectos que só constituem inovação na própria empresa. Projectos cujas tecnologias de referência já estejam disponíveis ou exista oferta nacional não serão considerados inovadores.

<span id="page-52-0"></span>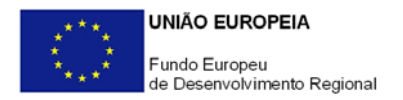

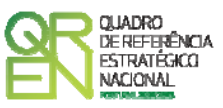

#### **PÁGINA 29 – CRITÉRIOS DE SELECÇÃO - E**

**Critério E. Grau de inserção em redes e Programas europeus e internacionais de I&DT**  Este critério é avaliado considerando a articulação do projecto com projectos de Programas internacionais, nomeadamente 7PQ, Eureka, Iberoeka. Torna-se por isso necessário conhecer os projectos já aprovados e/ou as candidaturas apresentadas no âmbito desses Programas e a sua ligação ao projecto apresentado.

<span id="page-53-0"></span>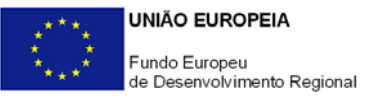

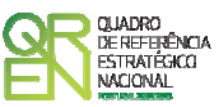

### **TAXAS DE INCENTIVO**

#### **PÁGINA 30 – TAXAS DE INCENTIVO**

#### **Taxas de Incentivo**

Aplicável às entidades do SCT que se candidatam a uma taxa de incentivo de 75% e apenas quando a cooperação não implique auxílios de estado indirectos aos parceiros empresariais, nos termos do n.º 7 do Artigo 14.º do Regulamento do Sistema de Incentivos à I&DT, devendo para tal estar preenchida pelo menos uma das seguintes condições:

- Os resultados que não dão origem a direitos de propriedade intelectual podem ser amplamente divulgados e a(s) entidade(s) do SCT é(são) titular(es) de todos os direitos de propriedade intelectual sobre os resultados de I&DT decorrentes da sua actividade no projecto;
- A(s) entidade(s) do SCT recebe(m) da(s) empresa(s) co-promotora(s) uma compensação equivalente ao preço de mercado pelos direitos de propriedade intelectual que resultam da sua actividade no projecto e que são transferidos para as empresas. A contribuição das empresas co-promotoras para o investimento do projecto realizado pela(s) entidade(s) do SCT será deduzida dessa compensação.

Para o efeito, deverá ser assinalada a opção escolhida, sendo que em caso afirmativo a mesma deverá ser detalhadamente fundamentada, vinculando-se o consórcio à observância das condições necessárias à sua aplicação.

<span id="page-54-0"></span>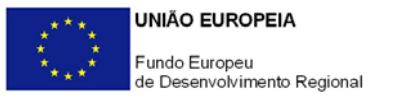

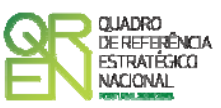

## **MAJORAÇÕES**

#### **PÁGINA 31 - MAJORAÇÕES**

#### **Majorações**

Indicar se se candidata, ou não, à atribuição das majorações previstas na alínea c) do n.º 1 do Artigo 14.º do Regulamento do Sistema de Incentivos à I&DT, apresentando abaixo a correspondente justificação.

<span id="page-55-0"></span>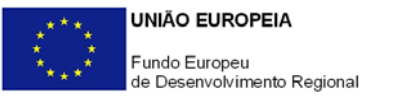

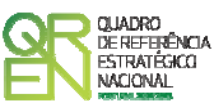

### **INDICADORES**

#### **PÁGINA 32 – INDICADORES**

#### **Indicadores Gerais**

O promotor deve quantificar/ responder afirmativamente ou negativamente aos indicadores gerais mencionados, referindo a sua evolução da fase pré-projecto para pósprojecto.

#### **Indicadores de I&DT**

O promotor deve referir o valor total das despesas de I&DT quer em termos históricos quer no ano de conclusão do projecto.

Caso não tenha efectuado despesas nesta componente terá de preencher os respectivos campos com o zero.

O total de despesas de I&DT a imputar em cada um dos anos deverá corresponder a:

#### **a) Despesas correntes com as actividades de I&D**

I - Despesas com pessoal em actividades de I&D

(Além das remunerações ilíquidas, incluir os encargos sociais com o pessoal)

#### II - Outras despesas correntes

(Pequeno material de laboratório, de secretaria e equipamento diverso adquirido para apoio a actividades de I&D, quota-parte de gastos de água e energia, tempo de utilização e/ou aluguer de computadores, aquisição de serviços de natureza técnico-científica, deslocações e outros custos associados a apoio indirecto das actividades de I&D, livros, custos com patentes, *overheads*, etc.)

**SubTotal (a)**

#### **b) Despesas de capital ou de investimento com as actividades de I&D**

(Aquisição de bens de capital ou de investimento. Se os bens foram também utilizados noutras actividades, considerar apenas o valor relativo à utilização em actividades de I&D)

I - Terrenos, construções e instalações

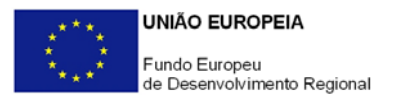

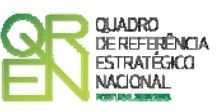

II - Instrumentos e Equipamento (Inclui a aquisição de *software* e *hardware*)

**SubTotal (b)**

**Total Despesas I&D - SubTotal (a) + SubTotal (b)**

#### **Fundamentação dos indicadores**

Pretende-se, neste quadro, a justificação dos valores constantes dos dois quadros anteriores.

<span id="page-57-0"></span>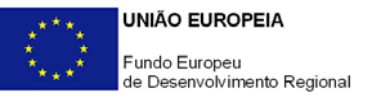

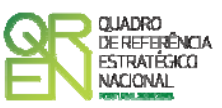

### **DOCUMENTAÇÃO A APRESENTAR**

#### **PÁGINA 33 – DOCUMENTAÇÃO A APRESENTAR**

Os promotores devem declarar que tomaram conhecimento dos documentos a apresentar na fase de candidatura, os quais se encontram listados abaixo (sempre que aplicáveis), e que estão em condições de, após submissão da candidatura através do portal Incentivos QREN, enviar os elementos assinalados para o endereço electrónico [copromocao@adi.pt](mailto:copromocao@adi.pt), no prazo máximo de 24 horas (ou por correio, em suporte digital, para o endereço abaixo indicado, aqueles que não possam ser enviados por essa via, no prazo máximo de 3 dias úteis).

# **GUIA DO FORMULÁRIO**

*Este guia tem como objectivo auxiliar os promotores no preenchimento do Formulário de Candidatura ao Sistema de Incentivos à I&DT - Projectos de I&DT em Co-Promoção – Sector Automóvel* 

### **SISTEMA DE INCENTIVOS À INVESTIGAÇÃO E DESENVOLVIMENTO TECNOLÓGICO**

**PO REGIONAL DO NORTE ● PO REGIONAL DO CENTRO ● PO REGIONAL DO ALENTEJO PO REGIONAL DE LISBOA ● PO REGIONAL DO ALGARVE**

### **SECTOR AUTOMÓVEL**

**PROJECTOS DE I&DT EM CO-PROMOÇÃO** 

**(AAC 02/SI/2009)**

**Programa Operacional Factores de Competitividade**

Rua Rodrigues Sampaio, 13 1169-028 LISBOA Telf. 213 112 100 Fax: 213 112 197 E-mail: [pofc@gabprime.org](mailto:pofc@gabprime.org) [http://www.pofc.qren.pt](http://www.pofc.qren.pt/)